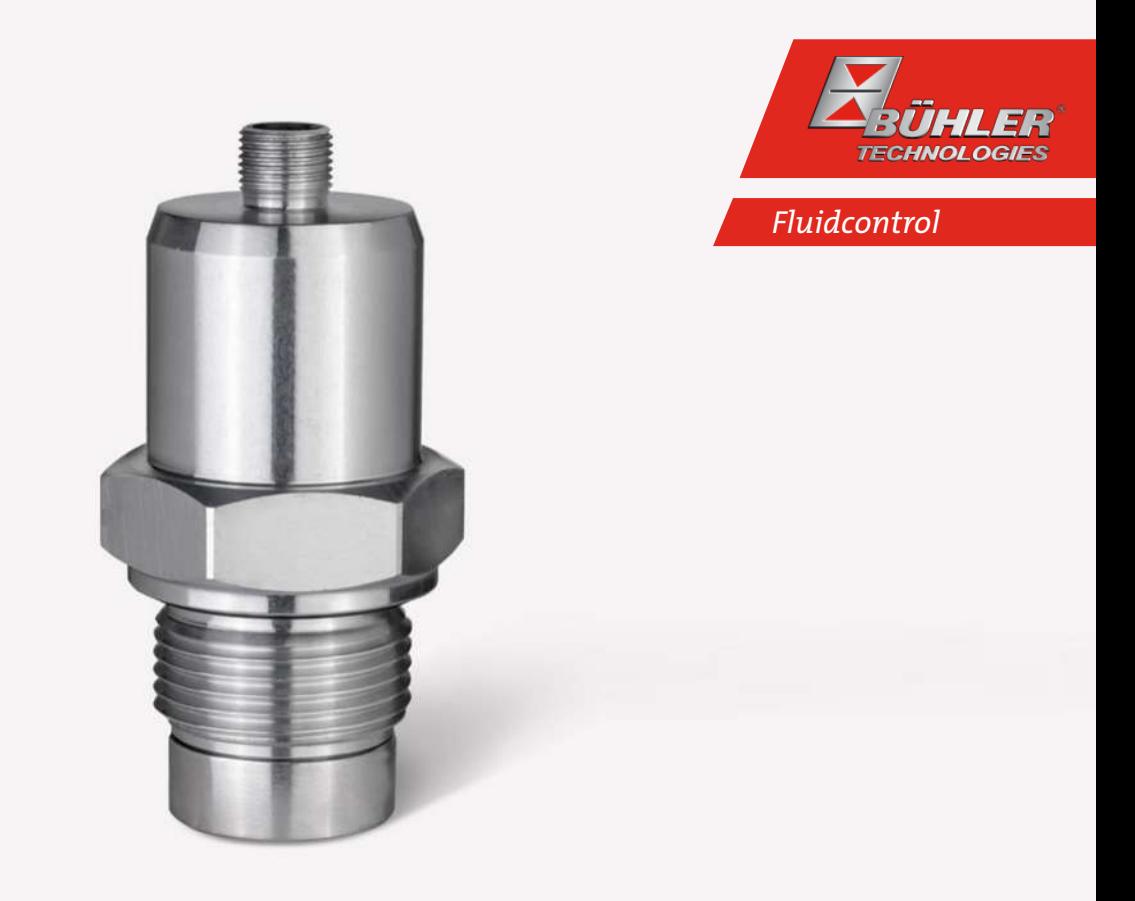

# Bühler Metall Detektor

**BMD** 

# Betriebs- und Installationsanleitung

Originalbetriebsanleitung

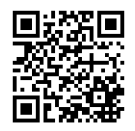

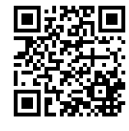

Bühler Technologies GmbH, Harkortstr. 29, D-40880 Ratingen Tel. +49 (0) 21 02 / 49 89-0, Fax: +49 (0) 21 02 / 49 89-20 Internet: www.buehler-technologies.com E-Mail: fluidcontrol@buehler-technologies.com

Lesen Sie die Bedienungsanleitung vor dem Gebrauch des Gerätes gründlich durch. Beachten Sie insbesondere die Warn- und Sicherheitshinweise. Andernfalls könnten Gesundheits- oder Sachschäden auftreten. Bühler Technologies GmbH haftet nicht bei eigenmächtigen Änderungen des Gerätes oder für unsachgemäßen Gebrauch.

Alle Rechte vorbehalten. Bühler Technologies GmbH 2023

Dokumentinformationen Dokument-Nr...........................................................BD150103 Version......................................................................... 03/2021

## BMD

# Inhaltsverzeichnis

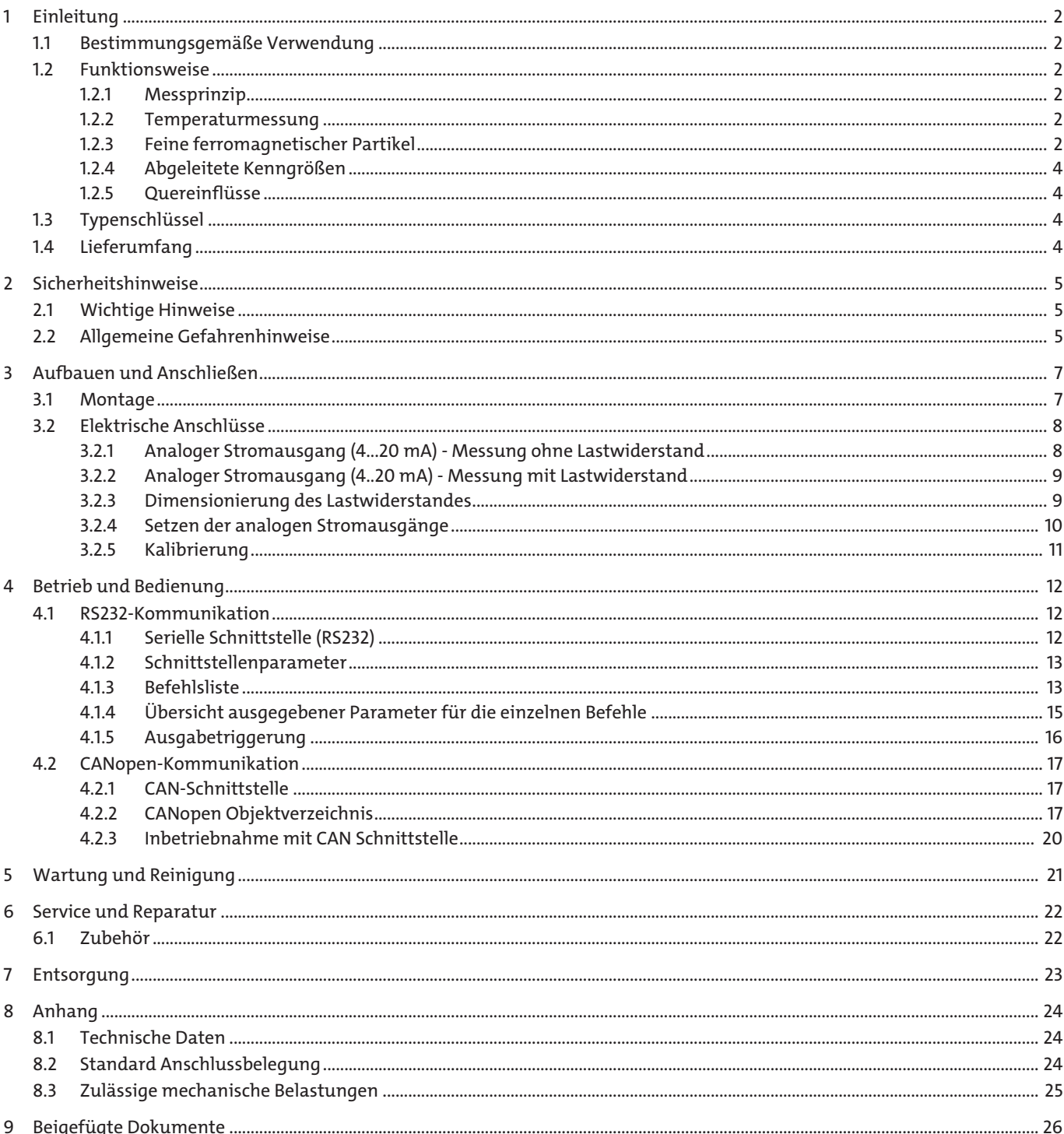

# <span id="page-3-0"></span>**1 Einleitung**

## <span id="page-3-1"></span>**1.1 Bestimmungsgemäße Verwendung**

Der BMD misst den Verschleiß mechanischer Bauelemente durch Detektion ferromagnetischer Partikel. Der Sensor ist mit einem G1"-Gewinde versehen und kann direkt in ein Getriebegehäuse oder einen Umlauf-Schmierkreis integriert werden. Die Menge an Partikeln wird durch ein induktives Messprinzip kontinuierlich erfasst und ausgewertet. Die Ausgabe erfolgt über digitale und analoge Schnittstellen. Durch die frühzeitige Erkennung von Verschleiß und Schäden können Servicemaßnahmen geplant und Ausfallzeiten minimiert werden.

Der Sensor erfasst die folgenden Kenngrößen:

- Sensortemperatur
- Ferromagnetische Partikel
- <span id="page-3-2"></span>Ferromagnetische Bruchstücke ("Chunks")

## **1.2 Funktionsweise**

## <span id="page-3-3"></span>**1.2.1 Messprinzip**

Der Sensor erfasst die Menge an ferromagnetischen Partikeln, die sich am Dauermagnet des Sensorkopfes ansammeln. Hierbei kann der Sensor zwischen feinen Partikeln im Mikrometer-Bereich und groben ferromagnetischen Bruchstücken ("Chunks") im Millimeter- Bereich unterscheiden. Anhand des ausgegebenen Signals von 0 bis 100 % kann die Belegung der Sensoroberfläche mit ferromagnetischen Partikeln bzw. Bruchstücken abgelesen werden. Zudem besitzt der Sensor die Funktion, das Magnetfeld des Dauermagneten kompensieren zu können, woraufhin die Partikel wieder vom Sensorkopf gelöst werden (automatischer Reinigungsvorgang).

Anhand der Zeitabstände zwischen zwei Reinigungsvorgängen kann somit auf eine Veränderung des Verschleißes geschlossen werden.

<span id="page-3-4"></span>Die einzelnen Messgrößen sowie die weiteren Sensorfunktionen werden im Folgenden näher beschrieben.

#### **1.2.2 Temperaturmessung**

Der Sensor besitzt eine interne Temperaturmessung. Die Messung der Temperatur erfolgt im Inneren des Sensors und dient deshalb nur als Anhaltspunkt für die tatsächliche Öltemperatur.

## <span id="page-3-5"></span>**1.2.3 Feine ferromagnetischer Partikel**

Die Detektion feiner ferromagnetischer Partikel erfolgt stufenlos und wird über ein Signal von 0 bis 100 % ausgegeben. Hierbei entspricht 0 % einer partikelfreien Oberfläche, 100 % bedeutet hingegen, dass der Sensoroberfläche den eingestellten Grenzwert erreicht hat. Bei Erreichen dieses Grenzwerts werden die anhaftenden Partikel durch die Kompensation des Magnetfelds, das vom Dauermagnet ausgeht, wieder in das Öl abgegeben und der Sensor beginnt anschließend erneut mit dem Ansammeln von Partikeln.

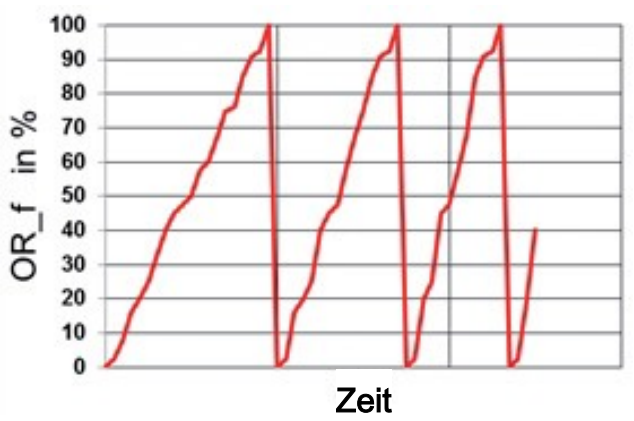

Der vom Sensor hierzu ausgegebene Parameter nennt sich: OR\_f = OccupancyRate\_fine

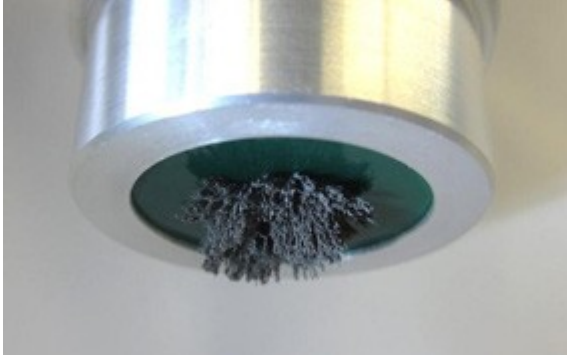

#### **1.2.3.1 Grobe ferromagnetische Bruchstücke (Chunks)**

Die Detektion von groben ferromagnetischen Bruchstücken (Chunks) erfolgt standardmäßig in Stufen von 10 % und wird über ein Signal von 0 bis 100 % ausgegeben. Hierbei entspricht 0 % einer chunkfreien Oberfläche. 100 % bedeutet hingegen, dass der Sensoroberfläche den eingestellten Grenzwert (= 10 Chunks) erreicht hat. Bei Erreichen dieses Grenzwerts werden die anhaftenden Partikel und Chunks durch die Kompensation des Magnetfelds, das vom Dauermagnet ausgeht, wieder in das Öl abgegeben und der Sensor beginnt anschließend erneut mit dem Ansammeln von Partikeln und Chunks.

Der vom Sensor hierzu ausgegebene Parameter nennt sich: OR\_c = OccupancyRate\_chunk

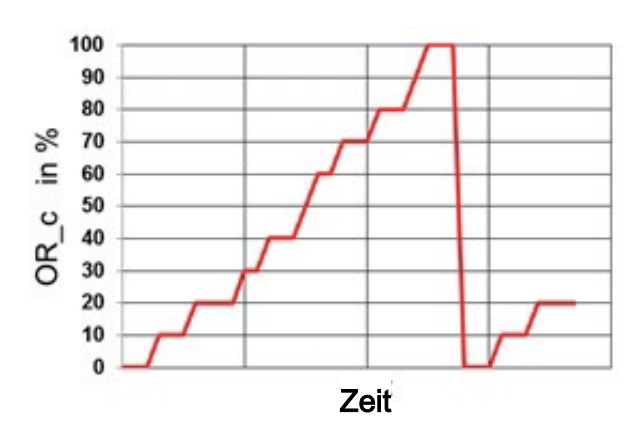

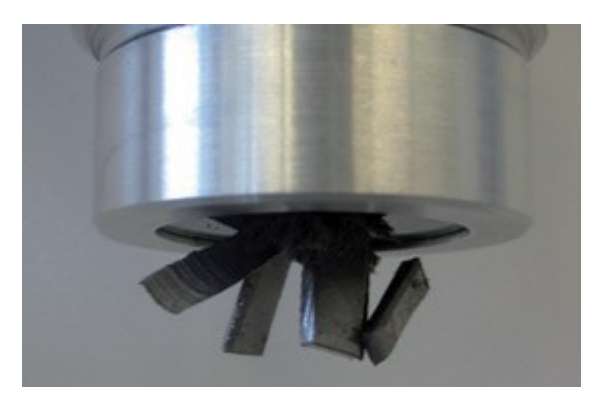

#### **1.2.3.2 Summensignal**

Um beide Parameter zeitgleich über den analogen Ausgang abbilden zu können, berechnet der Sensor die Summe der Belegungsrate von feinen Partikeln und "Chunks". Hierbei entspricht 0 % einer freien, unbelegten Sensoroberfläche. 100 % bedeuten hinge- gen, dass die Sensoroberfläche den eingestellten Grenzwert (= 100 % feine Partikel oder 10 Chunks oder eine beliebige Kombination aus beidem) erreicht hat. Bei Erreichen des Grenzwerts werden die anhaftenden Partikel und Chunks durch die Kompensation des Magnetfelds, das vom Dauermagnet ausgeht, wieder in das Öl abgegeben und der Sensor beginnt anschließend erneut mit dem Ansammeln von Partikeln und Chunks.

Sensor hierzu ausgegebene Parameter nennt sich: OR\_s = OccupancyRate\_sum

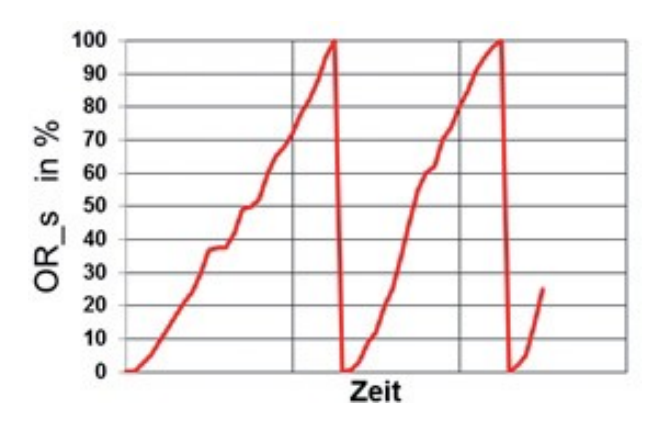

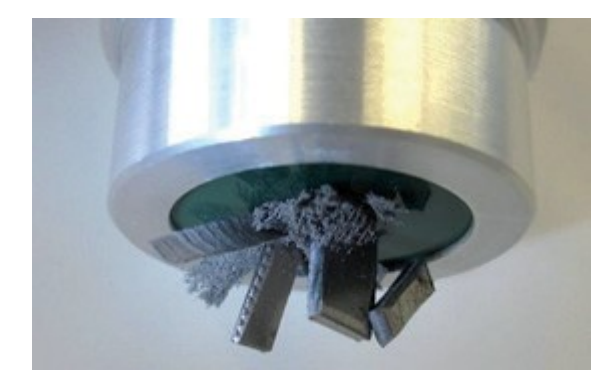

#### <span id="page-5-0"></span>**1.2.4 Abgeleitete Kenngrößen**

Folgende abgeleitete Kenngrößen werden vom Sensor zusätzlich berechnet und über die digitalen oder analogen Schnittstellen ausgegeben:

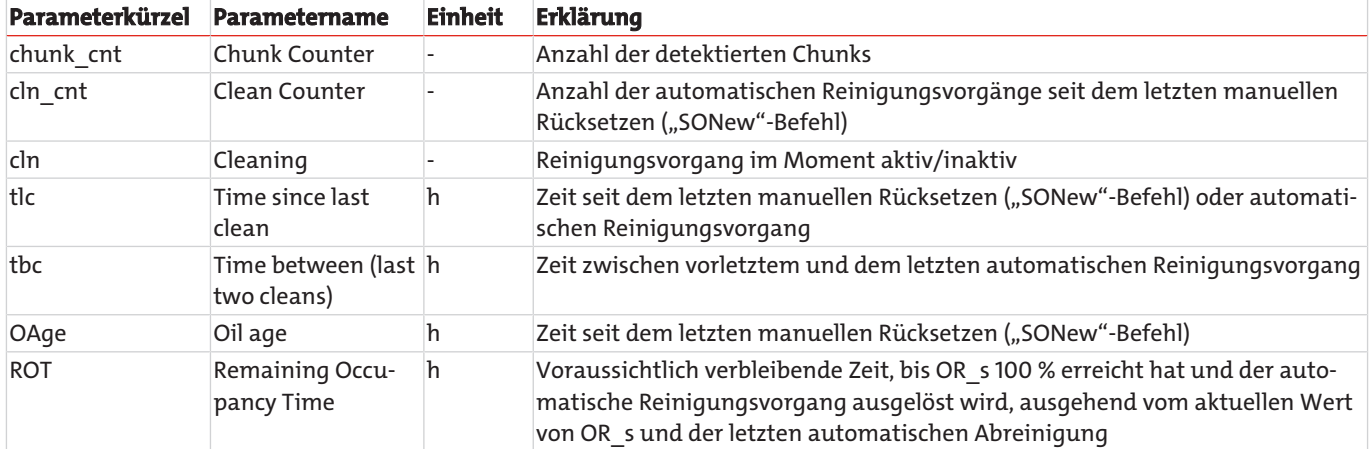

## <span id="page-5-1"></span>**1.2.5 Quereinflüsse**

Das Sensorsignal ist weitgehend frei von Quereinflüssen, solange sich keine Störkonturen oder (elektro)-magnetischen Felder im definierten Detektionsradius befinden.

Bei erstmaligem Betrieb kann ein minimaler Offset (<5 %) im Messsignal auftauchen, bedingt durch einen Quereinfluss des Öls (der Sensor wird ab Werk an Luft justiert). Dieser Einfluss wird jedoch nach dem ersten Reinigungsvorgang automatisch kompensiert. Eine Möglichkeit dies schon vorher zu kompensieren kann durch Ausführen des SONew-Befehls erreicht werden.

## <span id="page-5-2"></span>**1.3 Typenschlüssel**

#### BMD - 100 - 000 - 1DC1A

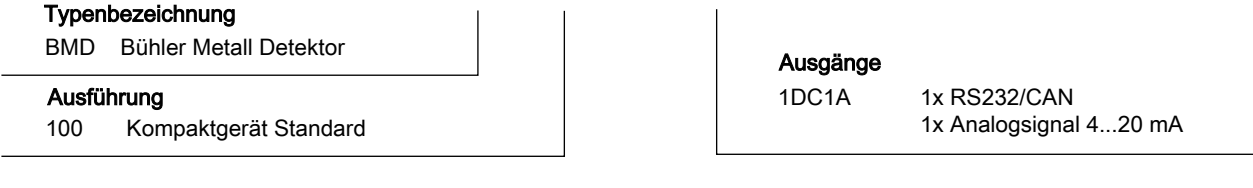

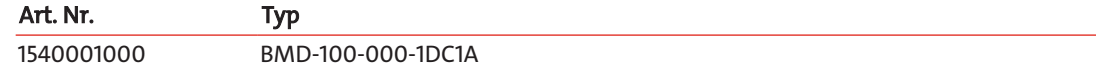

## <span id="page-5-3"></span>**1.4 Lieferumfang**

- Bühler Metall Detektor BMD
- Produktdokumentation

## <span id="page-6-0"></span>**2 Sicherheitshinweise**

## <span id="page-6-1"></span>**2.1 Wichtige Hinweise**

Der Einsatz des Gerätes ist nur zulässig, wenn:

- das Produkt unter den in der Bedienungs- und Installationsanleitung beschriebenen Bedingungen, dem Einsatz gemäß Typenschild und für Anwendungen, für die es vorgesehen ist, verwendet wird. Bei eigenmächtigen Änderungen des Gerätes ist die Haftung durch die Bühler Technologies GmbH ausgeschlossen,
- die Angaben und Kennzeichnungen auf den Typenschildern beachtet werden,
- die im Datenblatt und der Anleitung angegebenen Grenzwerte eingehalten werden,
- Überwachungsvorrichtungen/Schutzvorrichtung korrekt angeschlossen sind,
- das Gerät vor mechanischen Beschädigungen und Vibrationen geschützt ist,
- die Service- und Reparaturarbeiten, die nicht in dieser Anleitung beschrieben sind, von Bühler Technologies GmbH durchgeführt werden,
- Originalersatzteile verwendet werden.

Diese Bedienungsanleitung ist Teil des Betriebsmittels. Der Hersteller behält sich das Recht vor, die Leistungs-, die Spezifikations- oder die Auslegungsdaten ohne Vorankündigung zu ändern. Bewahren Sie die Anleitung für den späteren Gebrauch auf.

#### **Signalwörter für Warnhinweise**

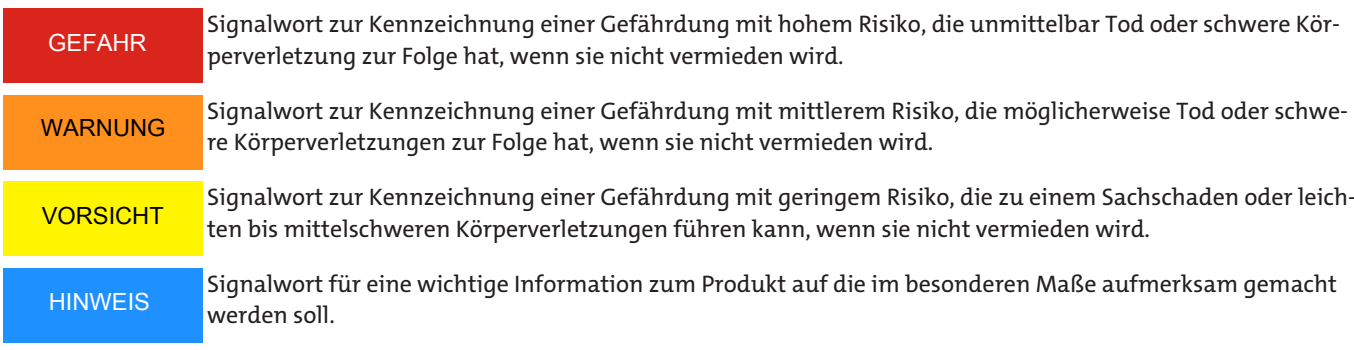

#### **Warnzeichen**

In dieser Anleitung werden folgende Warnzeichen verwendet:

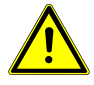

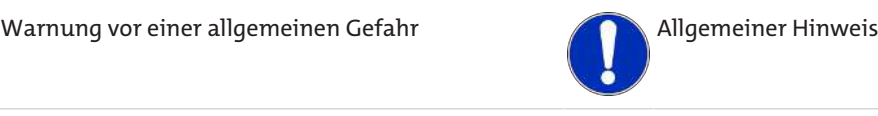

## <span id="page-6-2"></span>**2.2 Allgemeine Gefahrenhinweise**

Das Gerät darf nur von Fachpersonal installiert werden, das mit den Sicherheitsanforderungen und den Risiken vertraut ist.

Beachten Sie unbedingt die für den Einbauort relevanten Sicherheitsvorschriften und allgemein gültigen Regeln der Technik. Beugen Sie Störungen vor und vermeiden Sie dadurch Personen- und Sachschäden.

#### **Der Betreiber der Anlage muss sicherstellen, dass:**

- Sicherheitshinweise und Betriebsanleitungen verfügbar sind und eingehalten werden,
- die jeweiligen nationalen Unfallverhütungsvorschriften beachtet werden,
- die zulässigen Daten und Einsatzbedingungen eingehalten werden,
- Schutzeinrichtungen verwendet werden und vorgeschriebene Wartungsarbeiten durchgeführt werden,
- bei der Entsorgung die gesetzlichen Regelungen beachtet werden,
- gültige nationale Installationsvorschriften eingehalten werden.

#### **Wartung, Reparatur**

Bei Wartungs- und Reparaturarbeiten ist folgendes zu beachten:

- Reparaturen an den Betriebsmitteln dürfen nur von Bühler autorisiertem Personal ausgeführt werden.
- Nur Umbau-, Wartungs- oder Montagearbeiten ausführen, die in dieser Bedienungs- und Installationsanleitung beschrieben sind.
- Nur Original-Ersatzteile verwenden.
- Keine beschädigten oder defekten Ersatzteile einbauen. Führen Sie vor dem Einbau ggfs. eine optische Überprüfung durch, um offensichtliche Beschädigungen an Ersatzteilen zu erkennen.

Bei Durchführung von Wartungsarbeiten jeglicher Art müssen die relevanten Sicherheits- und Betriebsbestimmungen des Anwenderlandes beachtet werden.

Die Art der Reinigung der Geräte ist auf die IP-Schutzart der Geräte abzustimmen. Keine Reinigungsmittel verwenden, die die verbauten Materialien angreifen können.

## <span id="page-8-0"></span>**3 Aufbauen und Anschließen**

## <span id="page-8-1"></span>**3.1 Montage**

Platzieren Sie den Sensor an einer für das System charakteristischen Messstelle. Eine bevorzugte Strömungsrichtung gibt es nicht.

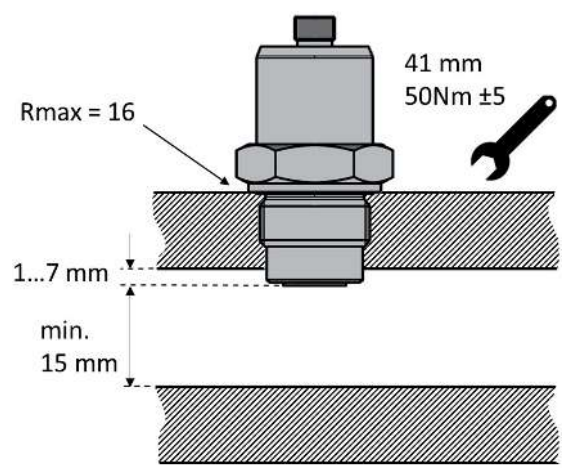

*Abb. 1: Montage des Sensors und Detektionsradius*

Um eine korrekte Funktion zu gewährleisten, beachten Sie bitte die folgenden Richtlinien:

- Vollständige Bedeckung der Sensoroberfläche mit Öl.
- Beachtung der minimalen und maximalen Strömungsgeschwindigkeit.
- Ausreichende Vermischung des Öles.
- Vermeidung von Schaumbildung.
- Keine Montage in unmittelbarer Nähe von Motoren, Pumpen oder anderen heißen Komponenten.

#### **VORSICHT**

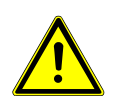

Es dürfen sich keine Störkonturen und (elektro-)magnetische Felder im Bereich des Detektionsradius (r) befinden.

Wie weit die Sensorspitze in das Öl eintauchen muss, kann systemabhängig sein.Eine Nachfrage beim technischen Service der Bühler Technologies GmbH ist ratsam. Um eine zuverlässige Messung zu gewährleisten, sollte die Sensorspitze nicht tiefer als angegeben in den Strömungskanal eintauchen.

## <span id="page-9-0"></span>**3.2 Elektrische Anschlüsse**

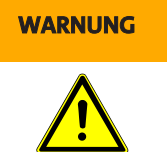

#### **WARNUNG Fehlerhafte Energieversorgung Unsachgemäßer Anschluss des Gerätes kann zu Beschädigung führen**

Das Gerät darf nur von einer Elektrofachkraft installiert werden. Befolgen Sie die nationalen und internationalen Vorschriften zur Errichtung elektrotechnischer Anlagen.

Schalten Sie für die Installation die Anlage spannungsfrei und schließen Sie das Gerät folgendermaßen an:

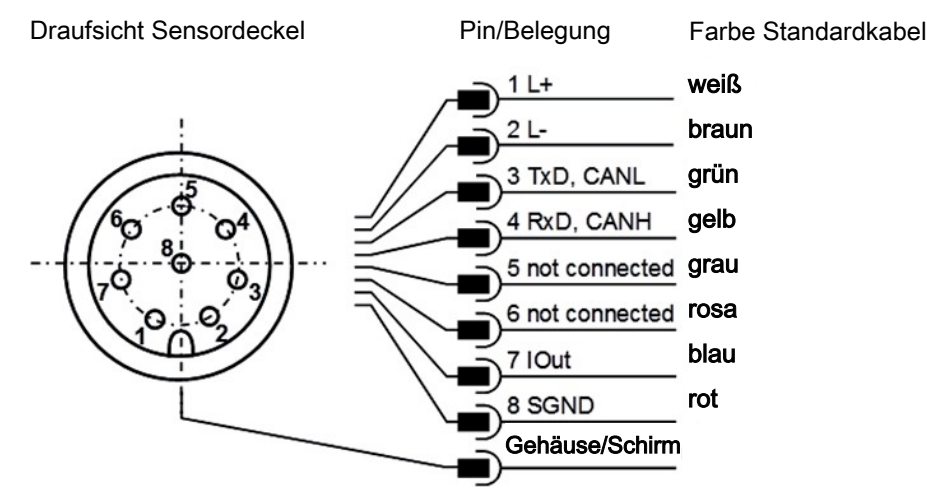

*Abb. 2: Pinbelegung bei Draufsicht auf den Sensordeckel*

Das Sensorkabel ist geschirmt auszuführen.

Um die Schutzklasse IP67 zu erreichen, dürfen nur geeignete Stecker und Kabel verwendet werden. Das Anzugsdrehmoment des Steckers beträgt 0,1 Nm.

Die Strommessung sollte mit einem geeigneten Strommessgerät oder alternativ über einen Lastwiderstand und eine Spannungsmessung entsprechend der nachfolgenden Kapiteln erfolgen. Der maximale zulässige Lastwiderstand beträgt bei 12 V 100 Ω und 400 Ω bei 24 V.

#### **VORSICHT! Bitte beachten Sie beim Anschluss, dass der Sensor entweder über die Schirmung des Kabels oder über das Gehäuse geerdet werden muss.**

## <span id="page-9-1"></span>**3.2.1 Analoger Stromausgang (4...20 mA) - Messung ohne Lastwiderstand**

Die Strommessung sollte mit einem geeigneten Strommessgerät entsprechend der nächsten Abbildung erfolgen.

Draufsicht Sensordeckel

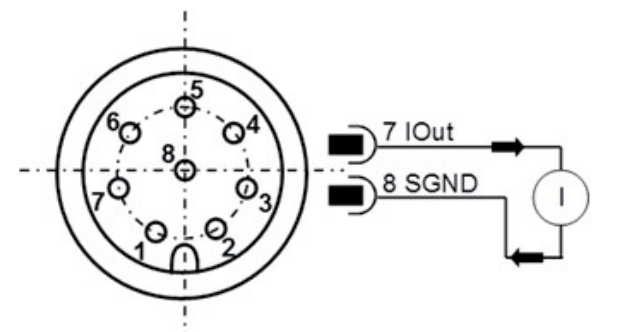

*Abb. 3: Vermessung des analogen 4...20 mA Ausgangs ohne Lastwiderstand*

#### <span id="page-10-0"></span>**3.2.2 Analoger Stromausgang (4..20 mA) - Messung mit Lastwiderstand**

Um die Ströme des analogen Stromausgangs mit einem Spannungsmessgerät messen zu können, muss entsprechend der nächsten Abbildung ein Lastwiderstand an den Ausgang angeschlossen werden. Der Lastwiderstand sollte, je nach Versorgungsspannung, zwischen 25 Ohm und 200 Ohm liegen. Mit einem Voltmeter kann nun die Spannung, die über dem jeweiligen Widerstand abfällt, gemessen werden.

Draufsicht Sensordeckel

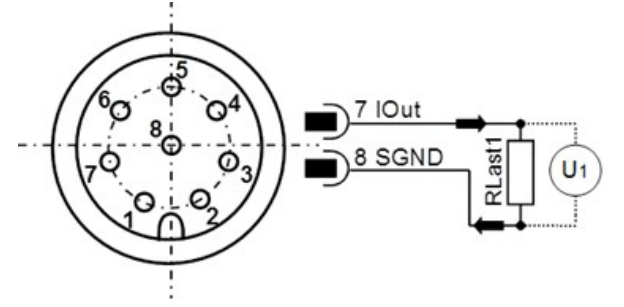

*Abb. 4: Anschluss der Lastwiderstände zur Vermessung des analogen 4..20 mA Ausgangs*

Um aus den nun vorliegenden bzw. aus der Spannung und der Größe des Lastwiderstands berechneten Strömen den entsprechen- den Parameter zu ermitteln, müssen die Ströme mit den Formeln in Kapitel Kalibrierung entsprechend umgerechnet werden.

## <span id="page-10-1"></span>**3.2.3 Dimensionierung des Lastwiderstandes**

Der Lastwiderstand kann nicht beliebig gewählt werden. Er muss entsprechend der Versorgungsspannung des Sensors angepasst sein. Der maximale Lastwiderstand kann mit der Formel (5-1) berechnet werden. Alternativ steht die hier aufgeführte Tabelle zur Verfügung.

 $R_{\text{max}} / \Omega = U_{\text{versorqung}} / V \cdot 25 (\Omega / V) - 200 \Omega$  (5-1)

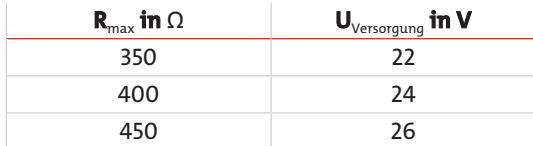

*Tab. 1:* Bestimmung des Lastwiderstandes in Abhängigkeit der Versorgungsspannung

#### <span id="page-11-0"></span>**3.2.4 Setzen der analogen Stromausgänge**

Die Belegung des analogen Stromausgangs ist ab Werk voreingestellt. **Die Standardkonfiguration sieht die Summe der Belegungsrate von feinen und groben Partikeln (OccupancyRate\_sum) vor.** Der Sensor bietet jedoch die Möglichkeit die voreingestellten Ausgabeparameter zu ändern. Der RS232-Befehl hierzu lautet: "SAOx[CR]", mit dem entsprechenden Nummernschlüssel x. Die Tabelle zeigt die möglichen Parameter für die Konfiguration der analogen Ausgänge.

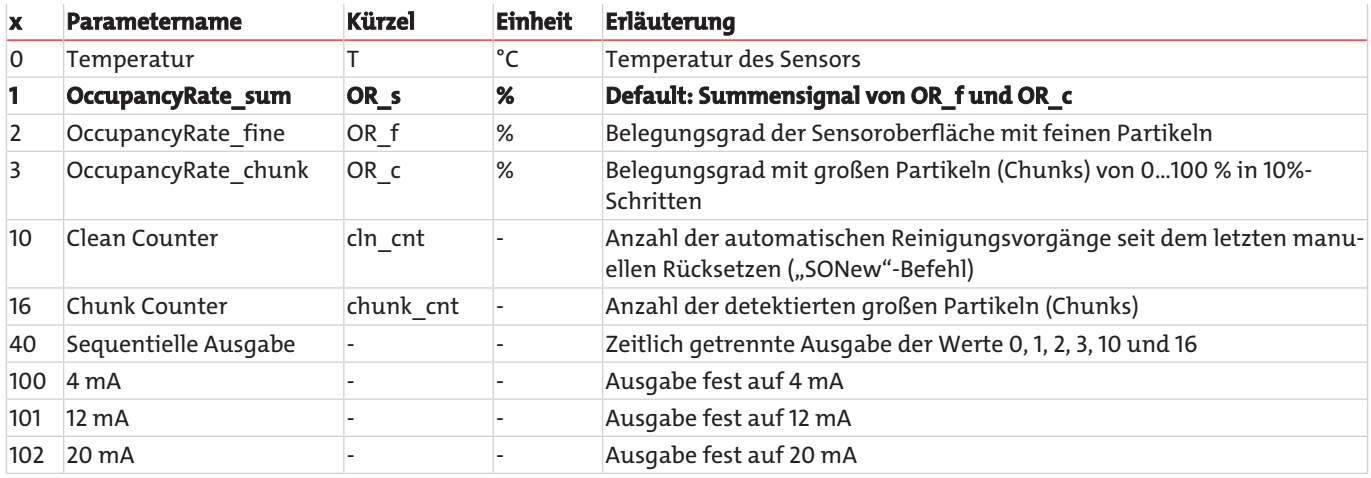

*Tab. 2:* Nummernschlüssel für die Ausgabeparameter der analogen Stromausgänge

Eine sequentielle Ausgabe der wichtigsten Parameter ist über die analoge Schnittstelle möglich. Der Sensor muss dazu entsprechend konfiguriert werden. Der entsprechend konfigurierte Sensor gibt die wichtigsten Parameter in der dargestellten Weise aus:

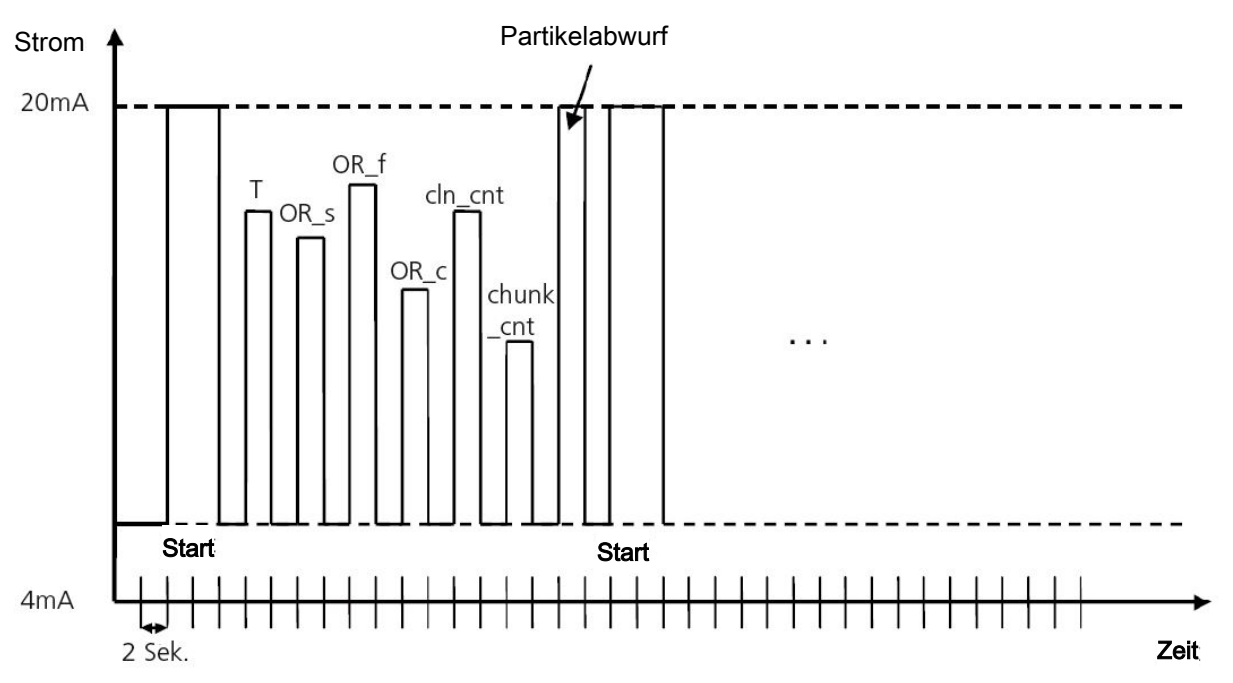

*Abb. 5: Sequentielle Ausgabe der Werte über die analoge Schnittstelle*

# <span id="page-12-0"></span>**3.2.5 Kalibrierung**

Die Ausgabewerte lassen sich anhand folgender Formeln kalibrieren und berechnen:

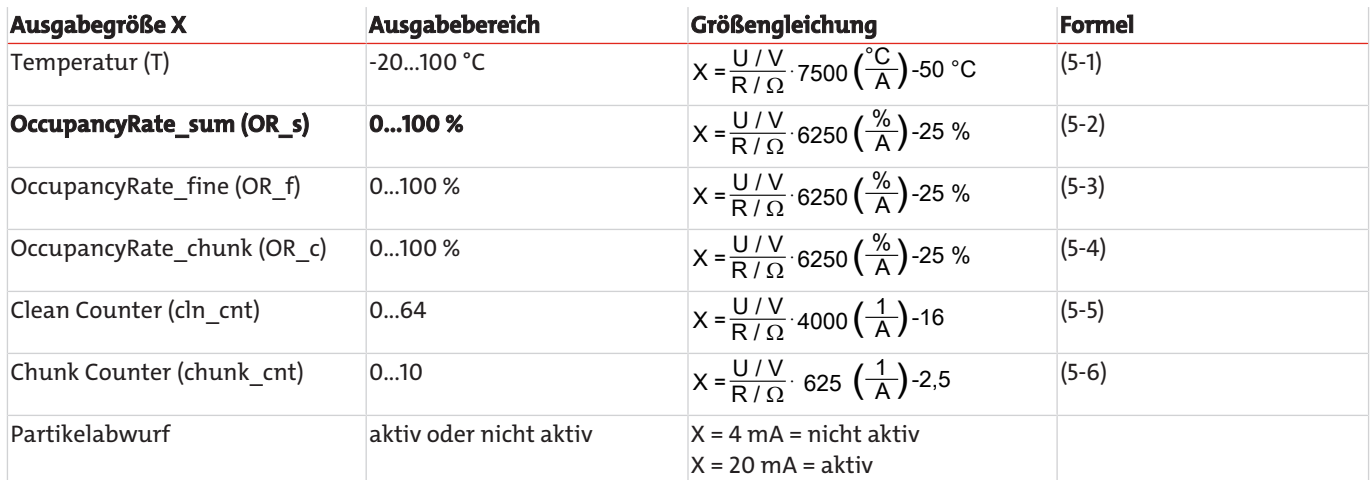

*Tab. 3:* Berechnung der Messwerte aus dem Strom

## <span id="page-13-0"></span>**4 Betrieb und Bedienung**

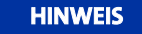

Das Gerät darf nicht außerhalb seiner Spezifikation betrieben werden!

## <span id="page-13-1"></span>**4.1 RS232-Kommunikation**

Die Kommunikation mit dem Sensor erfolgt wahlweise über eine serielle RS232 Schnittstelle, CANopen oder über einen analogen 4...20 mA Ausgang.

Standardmäßig werden die Sensoren mit aktivierter RS232 Schnittstelle ausgeliefert. In diesem Modus ist es sehr einfach möglich sowohl die Konfiguration der analogen Schnittstelle, als auch die Konfiguration der CANopen Kommunikationsparameter vorzunehmen. Bei Bedarf kann anschließend per RS232 Befehl auf die CANopen-Schnittstelle umgeschaltet werden (siehe Kapi-tel [Schreibbefehle](#page-15-0) [[> Seite 14\]](#page-15-0), Befehl "SComMode"), die Änderung wird nach Neustart des Sensors wirksam.

Für die Konfiguration und/oder Betrieb des Sensors über PC wird die auf der Homepage [www.buehler-technologies.com](http://www.buehler-technologies.com%20) zur Verfügung gestellte Software ("CMSensorDataViewer" und "CMSensorConfig") empfohlen. Die Software ermöglicht bei Betrieb des Sensors am PC einen komfortablen Zugriff auf die Sensordaten und die Konfiguration des Sensors ohne Zuhilfenahme von Terminalprogrammen.

Befindet sich der Sensor im CANopen-Modus, kann über den entsprechenden Eintrag im Objektverzeichnis dauerhaft auf die RS232 Schnittstelle umgeschaltet werden, die Änderung wird nach Neustart des Sensors wirksam.

Befindet sich der Sensor im CANopen-Modus, kann auf die RS232 Schnittstelle auch zeitweise umgeschaltet werden. Dazu muss der Sensor an eine entsprechend konfigurierte RS232-Schnittstelle angeschlossen und während des Startvorgangs die Raute Taste (#) gedrückt gehalten werden, bis sich der Sensor mit seiner ID meldet. Meldet sich der Sensor innerhalb von 10 Sekunden nach Anlegen der Stromversorgung nicht, muss der Vorgang wiederholt werden.

## <span id="page-13-2"></span>**4.1.1 Serielle Schnittstelle (RS232)**

Der Sensor verfügt über eine serielle Schnittstelle, über welche er ausgelesen und konfiguriert werden kann. Dazu wird ein PC und ein entsprechendes Terminalprogramm bzw. eine Auslesesoftware benötigt. Beides wird in den nächsten Kapiteln genauer beschrieben.

Zunächst müssen Sie einen vorhandenen, freien COM-Port an Ihrem Rechner wählen, an dem Sie den Sensor anschließen. Ein geeignetes Kommunikationskabel für die serielle Verbindung zwischen Sensor und Rechner/Steuerung ist unter Bestellnummer 1590001001 erhältlich. Sollte der Rechner über keinen serienmäßigen COM-Port verfügen, so besteht die Möglichkeit, serielle Schnittstellenkarten oder USB-Seriell-Umsetzer, Bestellnummer 1590001002, einzusetzen.

Wird der Sensor im CAN-Modus gestartet, muss er zunächst wieder in den RS232-Modus versetzt werden. Nach dem Anschluss des Sensors an die Stromversorgung hört der Sensor hierzu auf der Leitung, ob er an eine serielle Schnittstelle angeschlossen ist und ob ein definiertes Zeichen ("#") gesendet wird, das während der Startphase anliegen muss.

Wird das Zeichen nicht gesendet, so springt der Sensor in den CANopen-Modus. Versteht er das gesendete Zeichen, so geht er in den RS232-Modus über. Hier kann per Befehl ("SComMode") der RS232-Modus dauerhaft aktiviert werden. Bei Neustart des Sensors wird dann automatisch im RS232-Modus gestartet und obiger Ablauf kann entfallen.

## <span id="page-14-0"></span>**4.1.2 Schnittstellenparameter**

- Baudrate: 9600
- Daten-Bits: 8
- Parität: keine
- Stopp-Bits: 1
- <span id="page-14-1"></span>– Flusskontrolle: Keine

## **4.1.3 Befehlsliste**

Im Folgenden sind alle Schnittstellenbefehle zur Kommunikation mit dem Sensor aufgeführt. Diese können mit einem Terminalprogramm, wie z.B. dem Microsoft Windows HyperTerminal, an den Sensor übergeben werden.

## **4.1.3.1 Lesebefehle**

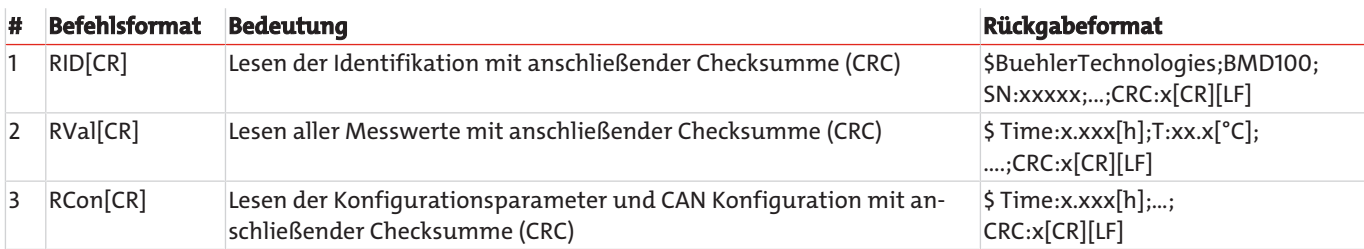

*Tab. 4:* Serielle Kommunikation - Lesebefehle

## <span id="page-15-0"></span>**4.1.3.2 Schreibbefehle**

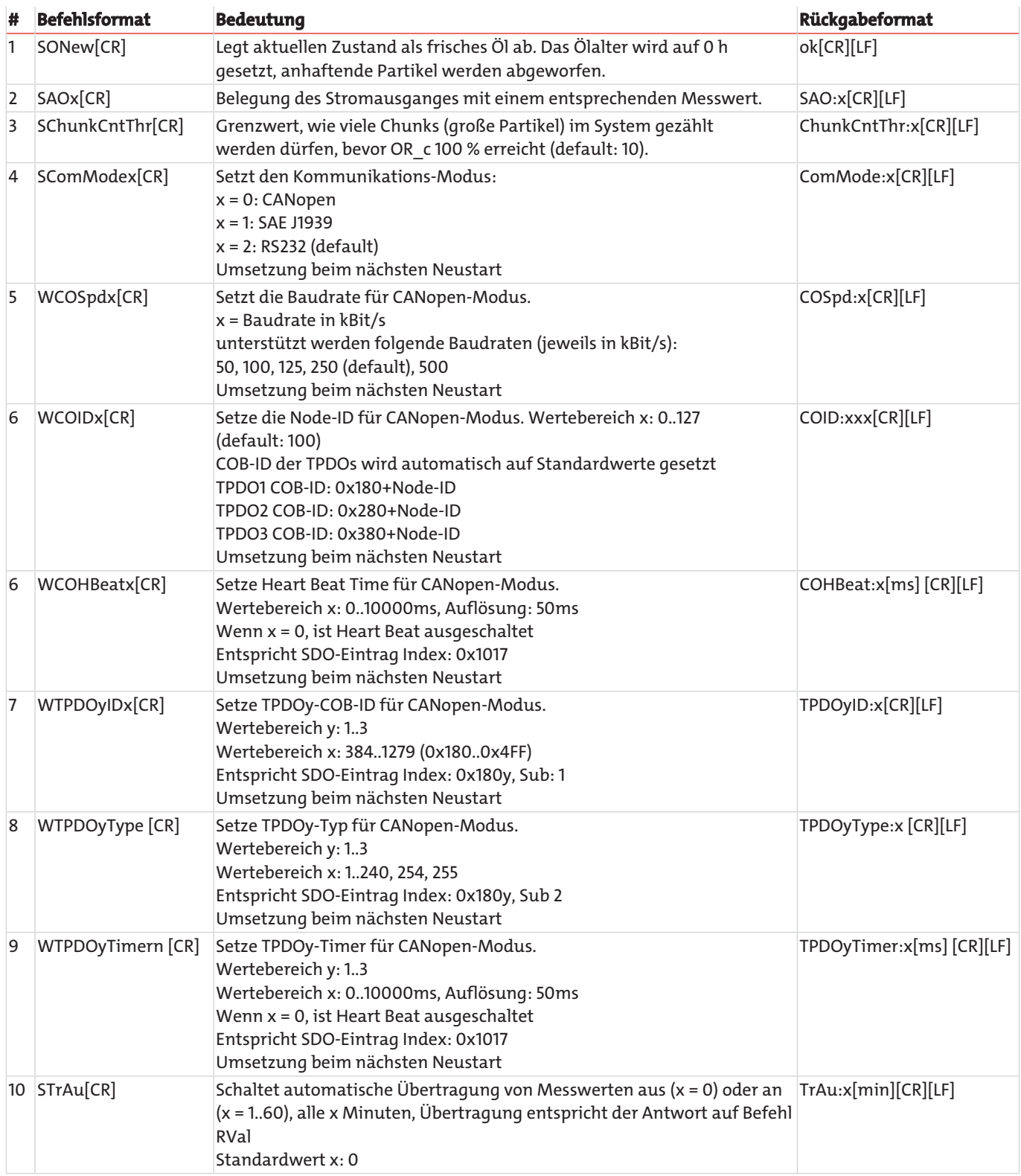

*Tab. 5:* Serielle Kommunikation - Schreibbefehle

[CR] = [Carriage Return (0xD)]

[LF] = [Linefeed (0xA)]

# <span id="page-16-0"></span>**4.1.4 Übersicht ausgegebener Parameter für die einzelnen Befehle**

Der Sensor unterstützt Befehle zum Auslesen der Identifikation, der Messwerte und der Konfiguration. Die Antworten auf einzelne Befehle werden in den nachfolgenden Tabellen aufgelistet. Je nach Version der Sensorfirmware kann sich die Reihenfolge oder auch der Inhalt der Ausgaben unterscheiden.

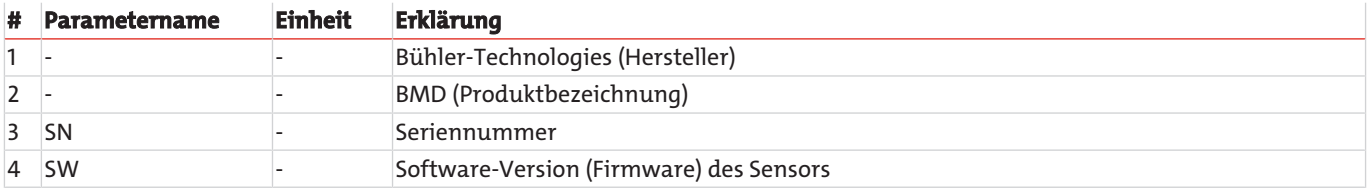

*Tab. 6:* Antwort auf den Befehl "RID"

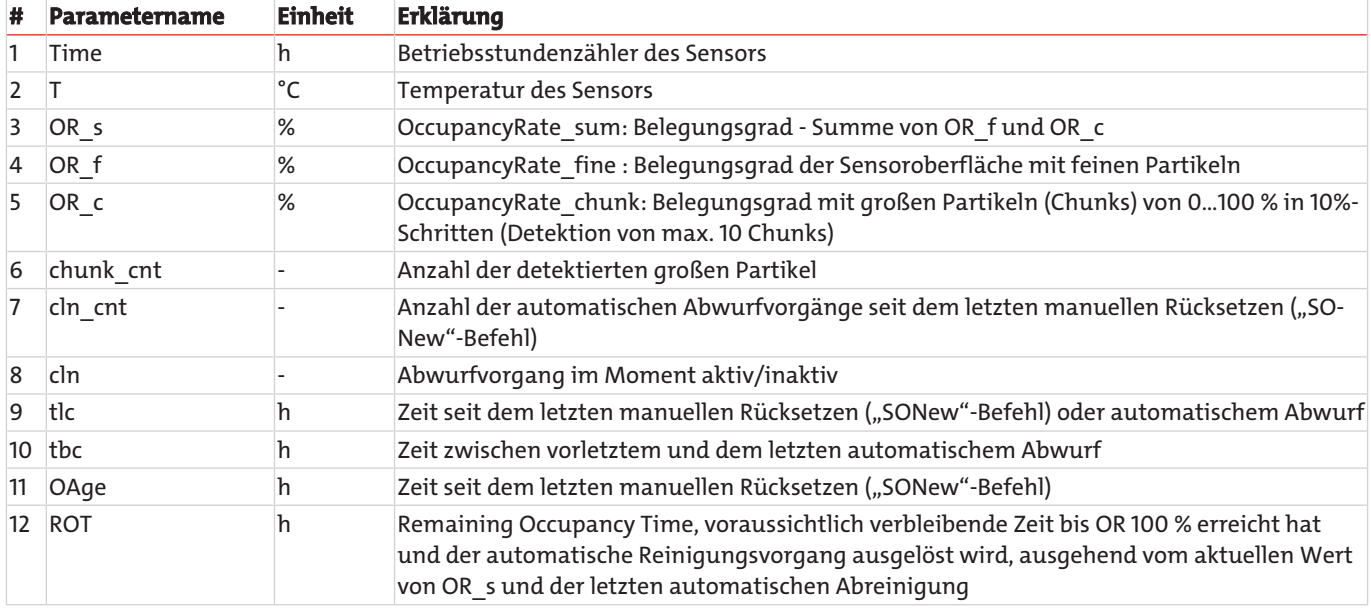

*Tab. 7:* Antwort auf den Befehl "RVal"

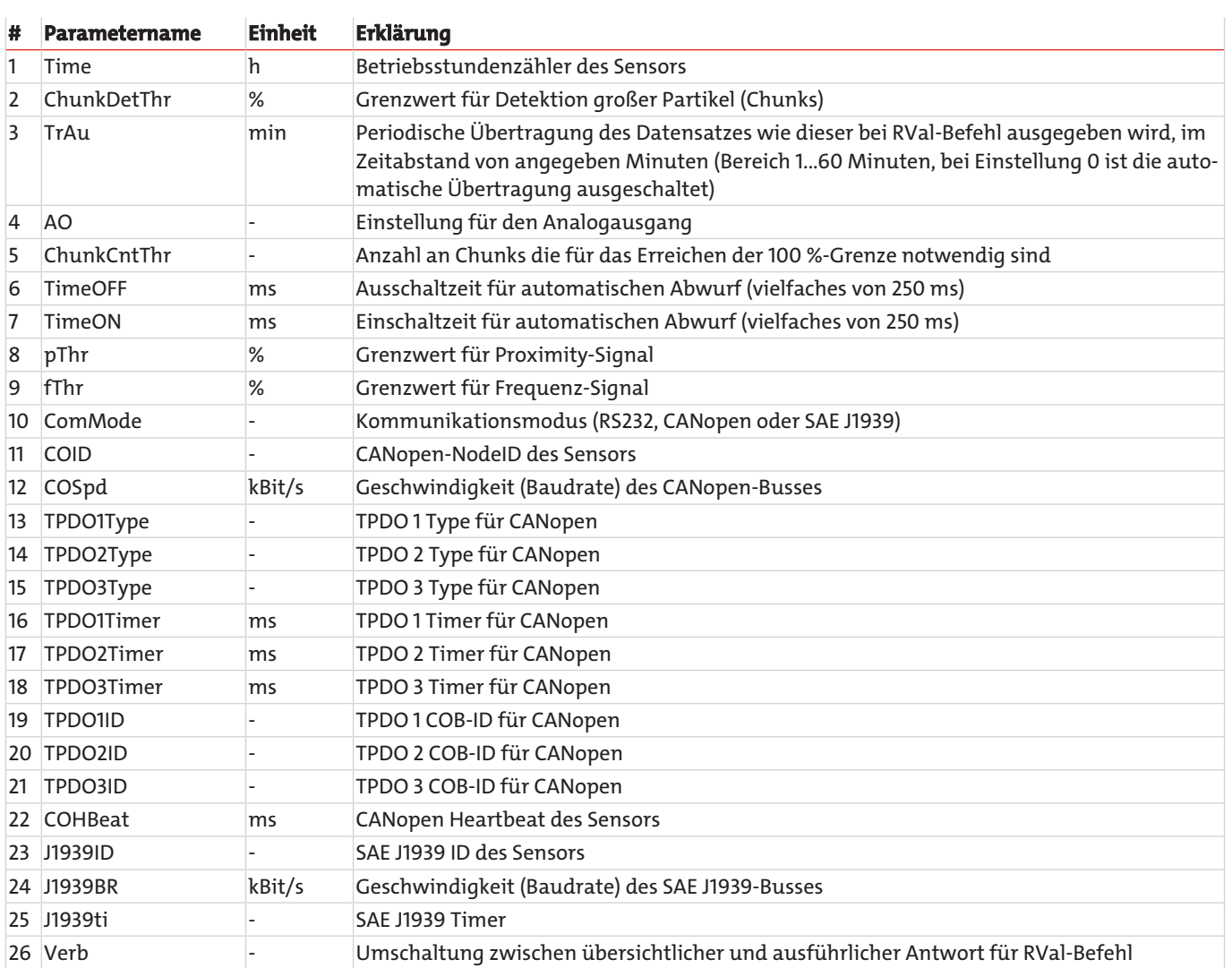

<span id="page-17-0"></span>*Tab. 8:* Antwort auf denBefehl "RCon"

## **4.1.5 Ausgabetriggerung**

Die Ausgabe von Messwerten über die RS232-Schnittstelle kann prinzipiell auf zwei unterschiedliche Arten, zeitgetriggert oder befehlsgetriggert, geschehen (siehe Befehl: "STrAu").

#### <span id="page-18-0"></span>**4.2 CANopen-Kommunikation**

#### <span id="page-18-1"></span>**4.2.1 CAN-Schnittstelle**

Die CAN-Schnittstelle entspricht der "CAN 2.0B Active Specification". Der Sensor unterstützt nur eine begrenzte Anzahl an Übertragungsgeschwindigkeiten auf dem CAN-Bus.

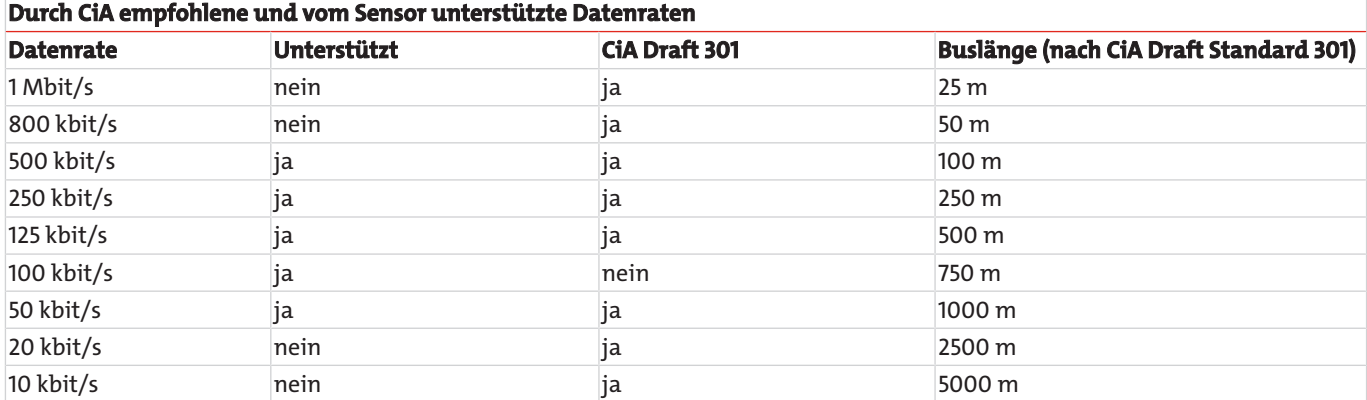

Die elektrischen Parameter der CAN-Schnittstelle:

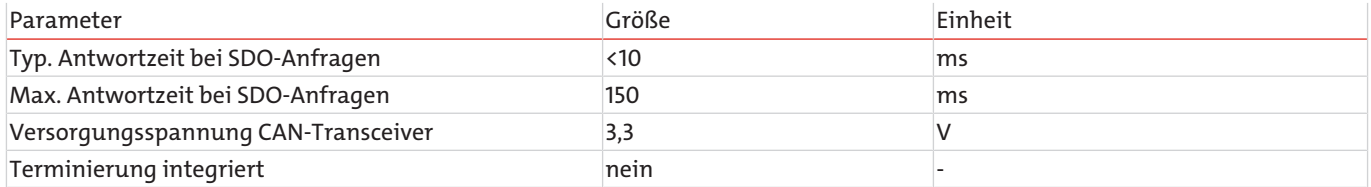

## <span id="page-18-2"></span>**4.2.2 CANopen Objektverzeichnis**

Das vollständige Objektverzeichnis des Sensors ist in den nachfolgenden Tabellen aufgeführt. In der ersten Tabelle ist der kommunikationsbezogene Teil vom Objektverzeichnis abgebildet. Die hier möglichen Einstellungen entsprechen, bis auf wenige Ausnahmen, dem CANopen Standard wie dieser in DS 301 beschrieben ist. Durch die eingesetzte Hardwareplattform ergeben sich einige Einschränkungen hinsichtlich der Kommunikation. Die Einstellschritte für "heartbeat time" (Index 1017h), "TPDO1 event timer" (Index 1800h, Subindex 5), "TPDO2 event timer" (Index 1801h, Subindex 5), "TPDO3 event timer" (Index 1802h, Subindex 5) sind auf 10 ms limitiert, statt der vorgesehenen 1 ms. Dies bedeutet, dass diese Objekte beispielsweise auf 0 ms, 20 ms, 280 ms eingestellt werden können, aber nicht auf 33 ms oder 125 ms, etc.

#### **Communication Profile Area**

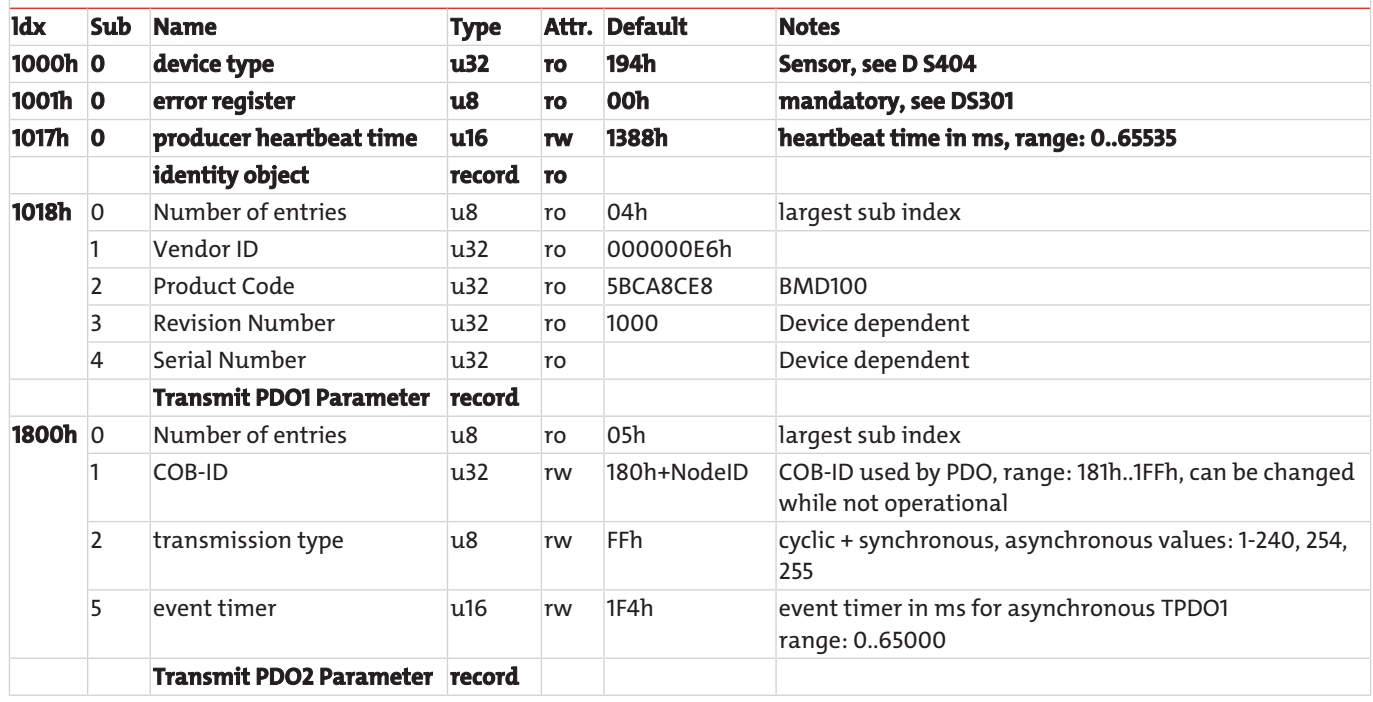

*BMD*

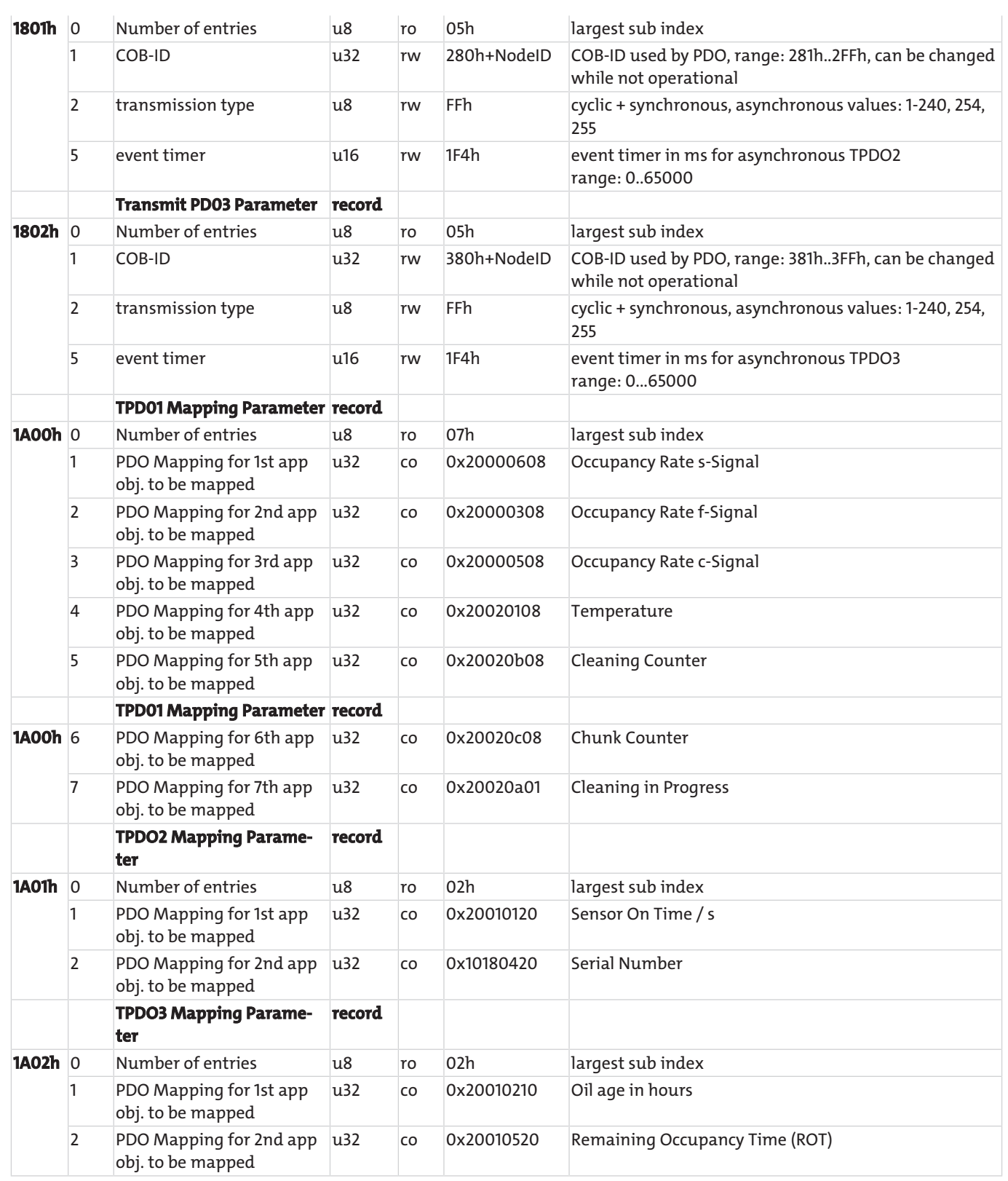

*Tab. 9:* Kommunikationsbezogenes Objektverzeichnis

Alle sensorbezogenen Objekte sind im Objektverzeichnis ab Index 2000h platziert und werden in nachfolgender Tabelle aufgeführt. Dieser Teil des Objektverzeichnisses ist sensorspezifisch. Des Weiteren werden einige Konfigurationsmöglichkeiten unterstützt.

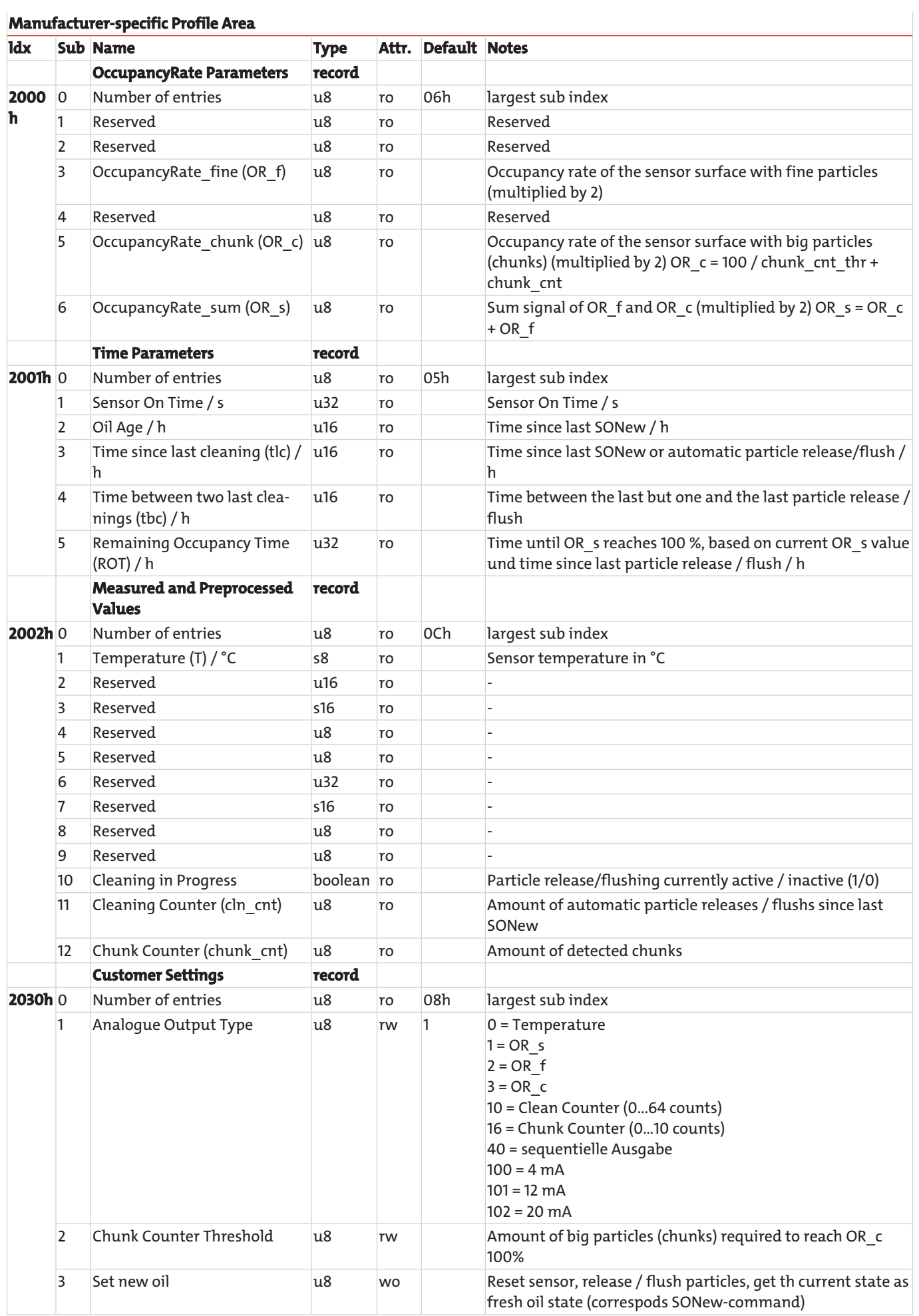

 $\mathbf{r}$ 

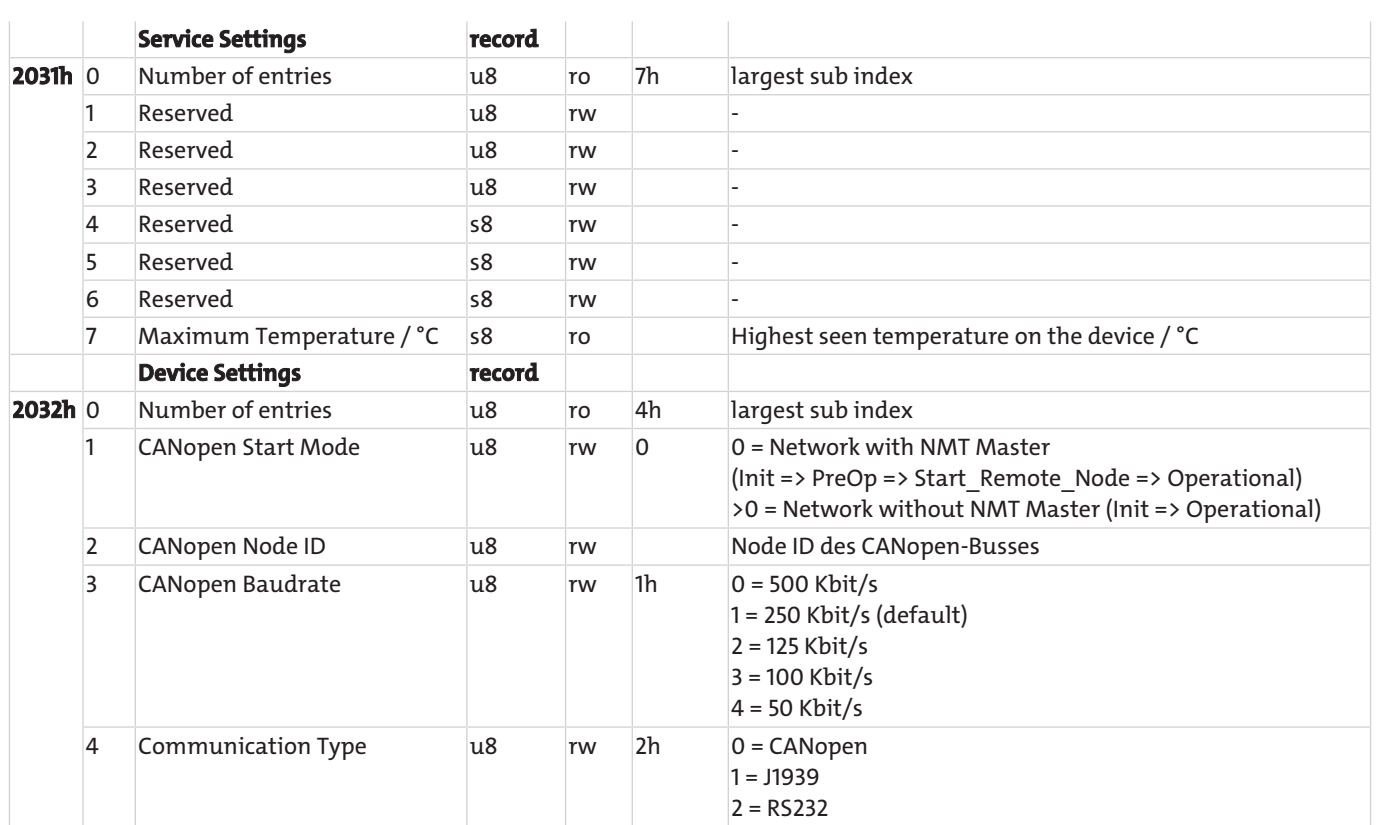

<span id="page-21-0"></span>*Tab. 10:* Sensorbezogener Teil des CANopen-Kommunikationsprofils (0.64.16)

## **4.2.3 Inbetriebnahme mit CAN Schnittstelle**

Der Sensor wird standardmäßig mit aktivierter RS232 und deaktivierter CAN-Schnittstelle ausgeliefert. Zur dauerhaften Aktivierung der CAN-Schnittstelle muss der Sensor über die RS232-Schnittstelle konfiguriert werden (Befehl "SComMode").

Im Auslieferungszustand ist die CANopen-Schnittstelle des Sensors entsprechend der konfiguriert.

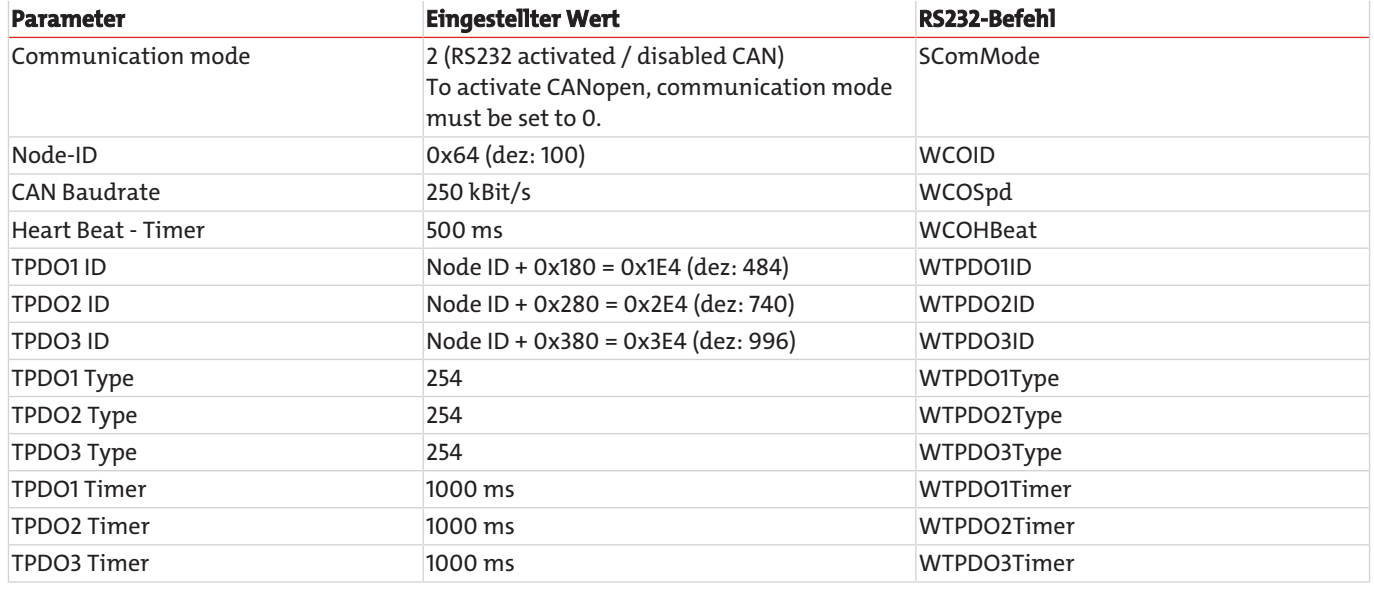

*Tab. 11:* CANopen Standardkonfiguration

Nach Konfiguration der CAN Schnittstelle entsprechend des vorhandenen CANopen Netzwerks, kann die CAN-Schnittstelle des Sensors aktiviert werden und der Sensor an das CANopen-Netzwerk angeschlossen werden.

Ein Verfahren wie mit dem Sensor trotz aktivierter CAN-Kommunikation über RS232 Schnittstelle kommuniziert werden kann, ist in Kapitel [RS232-Kommunikation](#page-13-1) [[> Seite 12\]](#page-13-1) beschrieben.

# <span id="page-22-0"></span>**5 Wartung und Reinigung**

Bei bestimmungsgemäßer Verwendung ist das Gerät wartungsfrei.

Die Art der Reinigung der Geräte ist auf die IP-Schutzart der Geräte abzustimmen. Keine Reinigungsmittel verwenden, die die verbauten Materialien angreifen können.

## <span id="page-23-0"></span>**6 Service und Reparatur**

Sollte ein Fehler beim Betrieb auftreten, finden Sie in diesem Kapitel Hinweise zur Fehlersuche und Beseitigung.

Reparaturen an den Betriebsmitteln dürfen nur von Bühler autorisiertem Personal ausgeführt werden.

Sollten Sie Fragen haben, wenden Sie sich bitte an unseren Service:

#### **Tel.: +49-(0)2102-498955** oder Ihre zuständige Vertretung

Ist nach Beseitigung eventueller Störungen und nach Einschalten der Netzspannung die korrekte Funktion nicht gegeben, muss das Gerät durch den Hersteller überprüft werden. Bitte senden Sie das Gerät zu diesem Zweck in geeigneter Verpackung an:

#### **Bühler Technologies GmbH**

- **Reparatur/Service -**
- **Harkortstraße 29**
- **40880 Ratingen**

#### **Deutschland**

Bringen Sie zusätzlich die RMA - Dekontaminierungserklärung ausgefüllt und unterschrieben an der Verpackung an. Ansonsten ist eine Bearbeitung Ihres Reparaturauftrages nicht möglich.

Das Formular befindet sich im Anhang dieser Anleitung, kann aber auch zusätzlich per E-Mail angefordert werden:

#### <span id="page-23-1"></span>**service@buehler-technologies.com**.

#### **6.1 Zubehör**

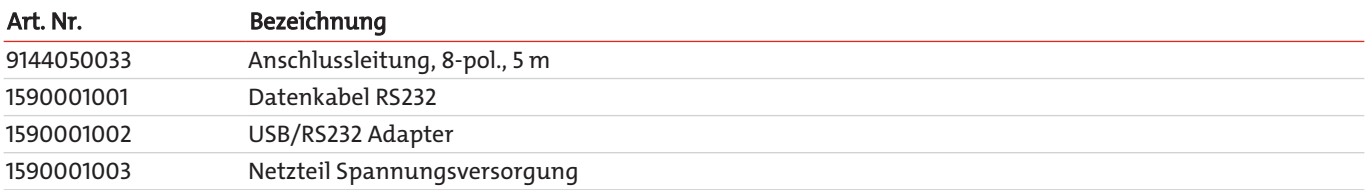

## <span id="page-24-0"></span>**7 Entsorgung**

Bei der Entsorgung der Produkte sind die jeweils zutreffenden nationalen gesetzlichen Vorschriften zu beachten und einzuhalten. Bei der Entsorgung dürfen keine Gefährdungen für Gesundheit und Umwelt entstehen.

Auf besondere Entsorgungshinweise innerhalb der Europäischen Union (EU) von Elektro- und Elektronikprodukten deutet das Symbol der durchgestrichenen Mülltonne auf Rädern für Produkte der Bühler Technologies GmbH hin.

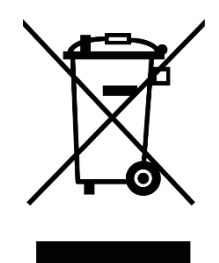

Das Symbol der durchgestrichenen Mülltonne weist darauf hin, dass die damit gekennzeichneten Elektro- und Elektronikprodukte vom Hausmüll getrennt entsorgt werden müssen. Sie müssen fachgerecht als Elektro- und Elektronikaltgeräte entsorgt werden.

Bühler Technologies GmbH entsorgt gerne Ihr Gerät mit diesem Kennzeichen. Dazu senden Sie das Gerät bitte an die untenstehende Adresse.

Wir sind gesetzlich verpflichtet, unsere Mitarbeiter vor Gefahren durch kontaminierte Geräte zu schützen. Wir bitten daher um Ihr Verständnis, dass wir die Entsorgung Ihres Altgeräts nur ausführen können, wenn das Gerät frei von jeglichen aggressiven, ätzenden oder anderen gesundheits- oder umweltschädlichen Betriebsstoffen ist. **Für jedes Elektro- und Elektronikaltgerät ist das Formular "RMA-Formular und Erklärung über Dekontaminierung" auszustellen, dass wir auf unserer Website bereithalten. Das ausgefüllte Formular ist sichtbar von außen an der Verpackung anzubringen.**

Für die Rücksendung von Elektro- und Elektronikaltgeräten nutzen Sie bitte die folgende Adresse:

Bühler Technologies GmbH **WEEE** Harkortstr. 29 40880 Ratingen Deutschland

Bitte beachten Sie auch die Regeln des Datenschutzes und dass Sie selbst dafür verantwortlich sind, dass sich keine personenbezogenen Daten auf den von Ihnen zurückgegebenen Altgeräten befinden. Stellen Sie bitte deshalb sicher, dass Sie Ihre personenbezogenen Daten vor Rückgabe von Ihrem Altgerät löschen.

# <span id="page-25-0"></span>**8 Anhang**

## <span id="page-25-1"></span>**8.1 Technische Daten**

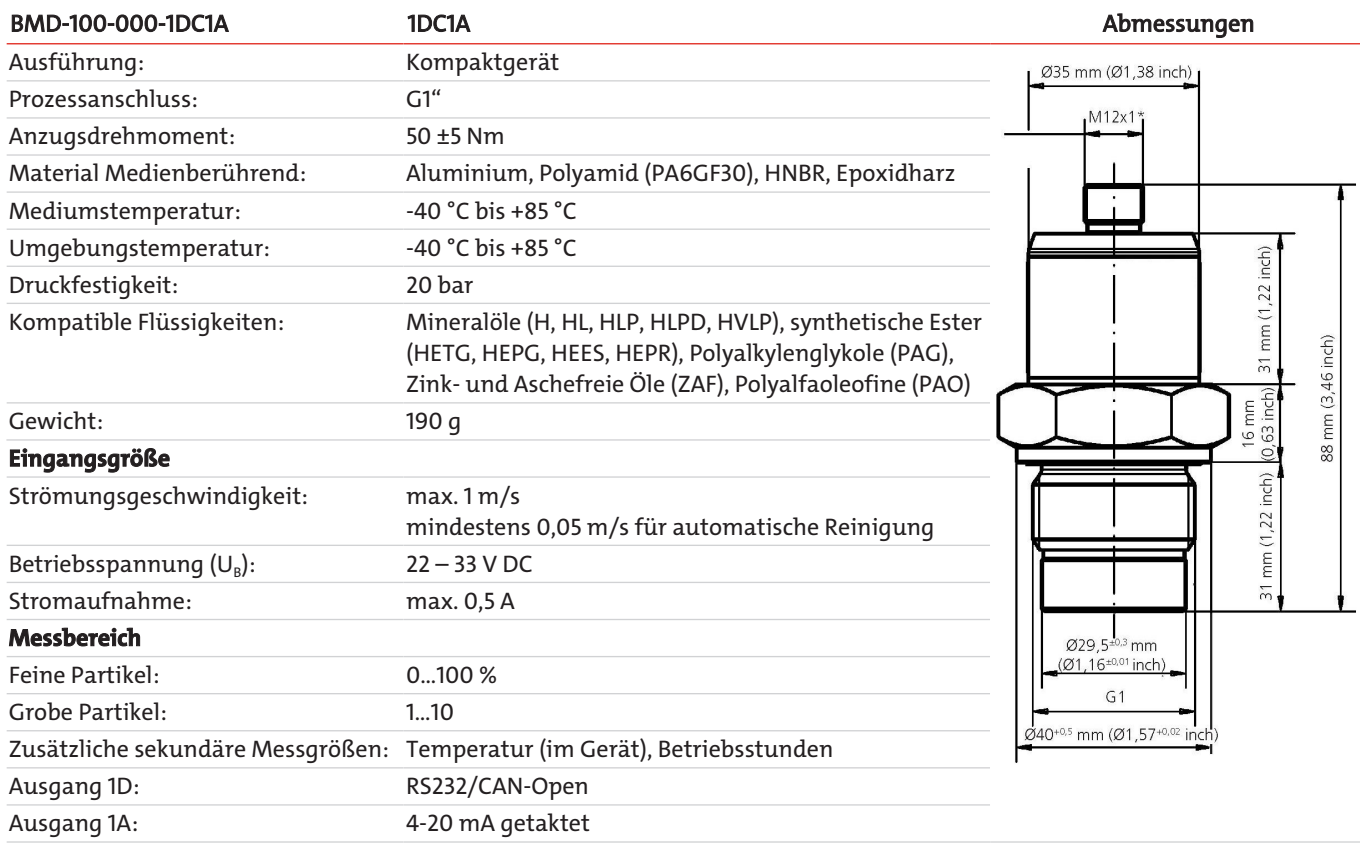

# <span id="page-25-2"></span>**8.2 Standard Anschlussbelegung**

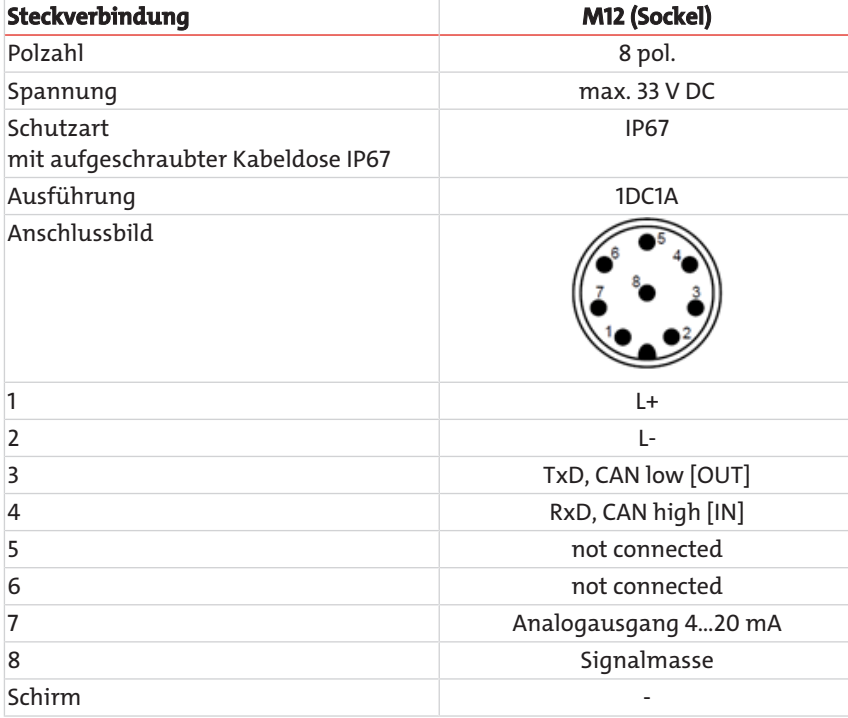

## <span id="page-26-0"></span>**8.3 Zulässige mechanische Belastungen**

Hier sind die zulässigen mechanischen Belastungen für die Sensoren aufgeführt:

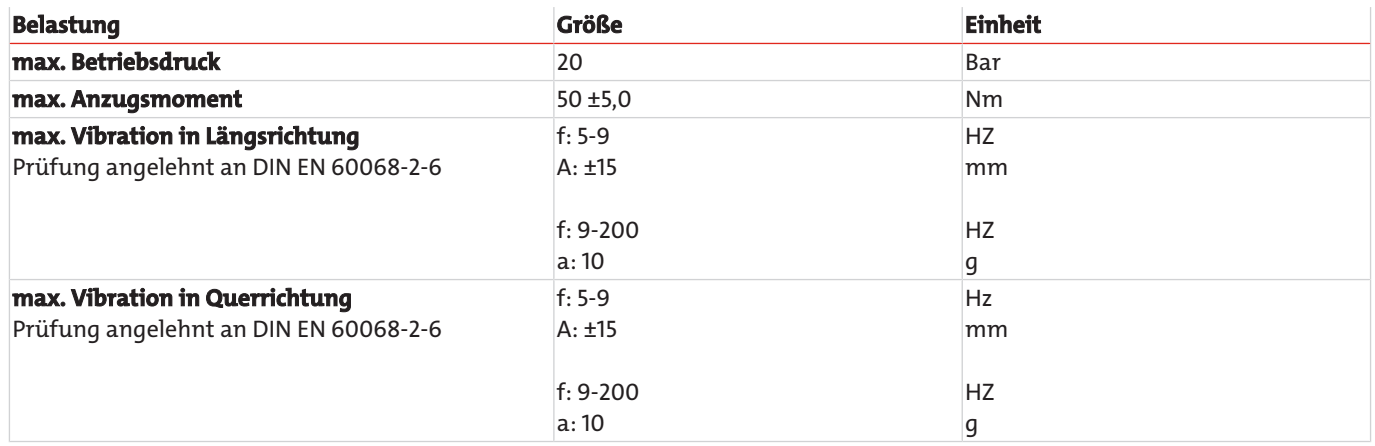

*Tab. 12:* Zulässige mechanische Belastungen

## *BMD*

# <span id="page-27-0"></span>**9 Beigefügte Dokumente**

- Konformitätserklärung KX150003
- RMA Dekontaminierungserklärung

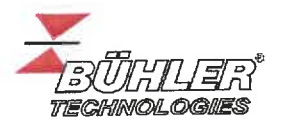

Hiermit erklärt Bühler Technologies GmbH, dass die nachfolgenden Produkte *den*  wesentlichen Anforderungen der Richtlinie *Herewith declares Bühler Technologies GmbH that thefollowing products correspond to the essential requirements of Directive* 

#### **2014/30/EU (Elektromagnetische Verträglichkeit/** *electromagnetic compatib11ity)*

in ihrer aktuellen Fassung entsprechen. *in* its actual version.

**Produkt/ products: Typ /type:**  Bühler Metall Detektor/ *Bühler Metal Detector*  BMD

Das Betriebsmittel dient zur Überwachung der eisenhaltigen Partikel innerhalb von Öl. *The equipment is intended Jor monitoring the ferrous particles within the oil.* 

Das oben beschriebene Produkt der Erklärung erfüllt die einschlägigen Harmonisierungsrechtsvorschriften der Union: *The object of the declaration described above is in conformity with the relevant Union harmonisation legislation:* 

#### **EN 13309:2010 EN ISO 13766:2018**

Zusätzlich wurden berücksichtigt: *In addition, the following standards have been used:* 

**ISO 7637-2 Edition 2 (2004-06-15} (partly} ISO 7637-3 Edition 2 (2007-07-01} (partly}** 

Die alleinige Verantwortung für die Ausstellung dieser Konformitätserklärung trägt der Hersteller. *This declaration of conformity is issued under the sole responsibility of the manufacturer.* 

Dokumentationsverantwortlicher für diese Konformitätserklärung ist Herr Stefan Eschweiler mit Anschrift am Firmensitz.

*The person authorised to compile the technical file is Mr. Stefan Eschweiler located at the company's address.* 

Ratingen, den 04.10.2022

Stefan Eschweiler Geschäftsführer - *Managing Director* 

Frank Pospiech

Geschäftsführer - Managing Director

KX 15 0003

Bühler Technologies GmbH, Harkortstr. 29, D-40880 Ratingen, Tel. +49 (0) 21 02 / 49 89-0, Fax. +49 (0) 21 02 / 49 89-20 Internet: www.buehler-technologies.com

# RMA-Formular und Erklärung über Dekontaminierung RMA-Form and explanation for decontamination

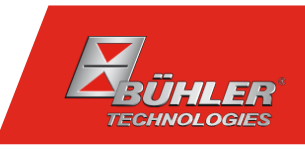

#### RMA-Nr./ RMA-No.

Die RMA-Nr. bekommen Sie von Ihrem Ansprechpartner im Vertrieb oder Service. Bei Rücksendung eines Altgeräts zur Entsorgung tragen Sie bitte in das Feld der RMA-Nr. "WEEE" ein./ You may obtain the RMA number from your sales or service representative. When returning an old appliance for disposal, please enter "WEEE" in the RMA number box.

Zu diesem Rücksendeschein gehört eine Dekontaminierungserklärung. Die gesetzlichen Vorschriften schreiben vor, dass Sie uns diese Dekontaminierungserklärung ausgefüllt und unterschrieben zurücksenden müssen. Bitte füllen Sie auch diese im Sinne der Gesundheit unserer Mitarbeiter vollständig aus./ This return form includes a decontamination statement. The law requires you to submit this completed and signed decontamination statement to us. Please complete the entire form, also in the interest of our employee health.

Ansprechpartner/ Person in charge

#### Firma/ Company

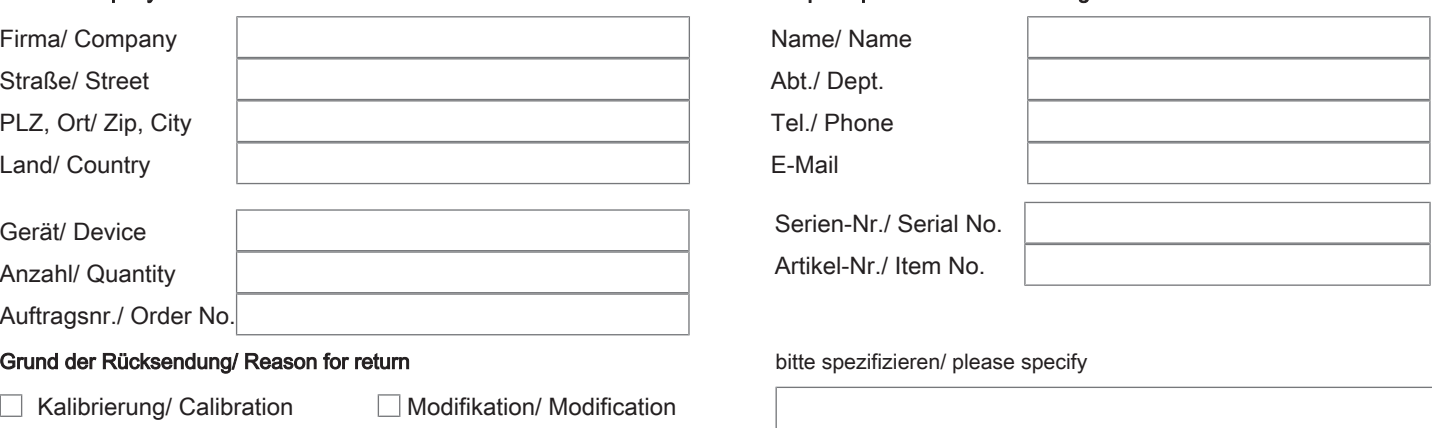

- Reklamation/ Claim Reparatur/ Repair
- Elektroaltgerät/ Waste Electrical & Electronic Equipment (WEEE) П
- П andere/ other

#### Ist das Gerät möglicherweise kontaminiert?/ Could the equipment be contaminated?

Nein, da das Gerät nicht mit gesundheitsgefährdenden Stoffen betrieben wurde./ No, because the device was not operated with hazardous substances.

 $\Box$  Nein, da das Gerät ordnungsgemäß gereinigt und dekontaminiert wurde./ No, because the device has been properly cleaned and decontaminated.

 $\Box$  Ja, kontaminiert mit:/ Yes, contaminated with:

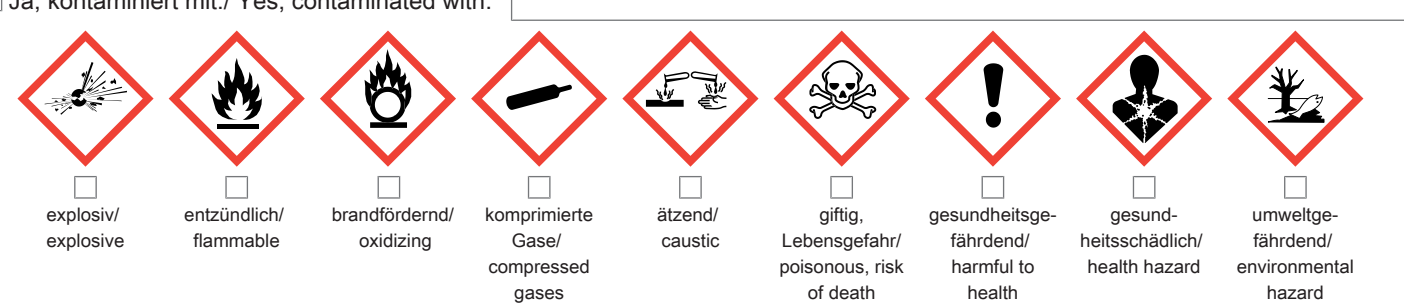

#### Bitte Sicherheitsdatenblatt beilegen!/ Please enclose safety data sheet!

Das Gerät wurde gespült mit:/ The equipment was purged with:

Diese Erklärung wurde korrekt und vollständig ausgefüllt und von einer dazu befugten Person unterschrieben. Der Versand der (dekontaminierten) Geräte und Komponenten erfolgt gemäß den gesetzlichen Bestimmungen.

Falls die Ware nicht gereinigt, also kontaminiert bei uns eintrifft, muss die Firma Bühler sich vorbehalten, diese durch einen externen Dienstleister reinigen zu lassen und Ihnen dies in Rechnung zu stellen.

Firmenstempel/ Company Sign

This declaration has been filled out correctly and completely, and signed by an authorized person. The dispatch of the (decontaminated) devices and components takes place according to the legal regulations.

Should the goods not arrive clean, but contaminated, Bühler reserves the right, to comission an external service provider to clean the goods and invoice it to your account.

Datum/ Date

rechtsverbindliche Unterschrift/ Legally binding signature

Bühler Technologies GmbH, Harkortstr. 29, D-40880 Ratingen Tel. +49 (0) 21 02 / 49 89-0, Fax: +49 (0) 21 02 / 49 89-20 E-Mail: service@buehler-technologies.com Internet: www.buehler-technologies.com

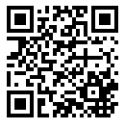

#### Vermeiden von Veränderung und Beschädigung der einzusendenden Baugruppe

Die Analyse defekter Baugruppen ist ein wesentlicher Bestandteil der Qualitätssicherung der Firma Bühler Technologies GmbH. Um eine aussagekräftige Analyse zu gewährleisten muss die Ware möglichst unverändert untersucht werden. Es dürfen keine Veränderungen oder weitere Beschädigungen auftreten, die Ursachen verdecken oder eine Analyse unmöglich machen.

#### Umgang mit elektrostatisch sensiblen Baugruppen

Bei elektronischen Baugruppen kann es sich um elektrostatisch sensible Baugruppen handeln. Es ist darauf zu achten, diese Baugruppen ESD-gerecht zu behandeln. Nach Möglichkeit sollten die Baugruppen an einem ESD-gerechten Arbeitsplatz getauscht werden. Ist dies nicht möglich sollten ESD-gerechte Maßnahmen beim Austausch getroffen werden. Der Transport darf nur in ESD-gerechten Behältnissen durchgeführt werden. Die Verpackung der Baugruppen muss ESD-konform sein. Verwenden Sie nach Möglichkeit die Verpackung des Ersatzteils oder wählen Sie selber eine ESD-gerechte Verpackung.

#### Einbau von Ersatzteilen

Beachten Sie beim Einbau des Ersatzteils die gleichen Vorgaben wie oben beschrieben. Achten Sie auf die ordnungsgemäße Montage des Bauteils und aller Komponenten. Versetzen Sie vor der Inbetriebnahme die Verkabelung wieder in den ursprünglichen Zustand. Fragen Sie im Zweifel beim Hersteller nach weiteren Informationen.

#### Einsenden von Elektroaltgeräten zur Entsorgung

Wollen Sie ein von Bühler Technologies GmbH stammendes Elektroprodukt zur fachgerechten Entsorgung einsenden, dann tragen Sie bitte in das Feld der RMA-Nr. "WEEE" ein. Legen Sie dem Altgerät die vollständig ausgefüllte Dekontaminierungserklärung für den Transport von außen sichtbar bei. Weitere Informationen zur Entsorgung von Elektroaltgeräten finden Sie auf der Webseite unseres Unternehmens.

#### Avoiding alterations and damage to the components to be returned

Analysing defective assemblies is an essential part of quality assurance at Bühler Technologies GmbH. To ensure conclusive analysis the goods must be inspected unaltered, if possible. Modifications or other damages which may hide the cause or render it impossible to analyse are prohibited.

#### Handling electrostatically conductive components

Electronic assemblies may be sensitive to static electricity. Be sure to handle these assemblies in an ESD-safe manner. Where possible, the assembles should be replaced in an ESD-safe location. If unable to do so, take ESD-safe precautions when replacing these. Must be transported in ESD-safe containers. The packaging of the assemblies must be ESD-safe. If possible, use the packaging of the spare part or use ESD-safe packaging.

#### Fitting of spare parts

Observe the above specifications when installing the spare part. Ensure the part and all components are properly installed. Return the cables to the original state before putting into service. When in doubt, contact the manufacturer for additional information.

#### Returning old electrical appliances for disposal

If you wish to return an electrical product from Bühler Technologies GmbH for proper disposal, please enter "WEEE" in the RMA number box. Please attach the fully completed decontamination declaration form for transport to the old appliance so that it is visible from the outside. You can find more information on the disposal of old electrical appliances on our company's website.

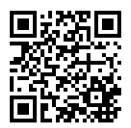